**Istruzioni d'uso**

## **METTLER TOLEDO MultiRange Software di applicazioni IND690-Batch**

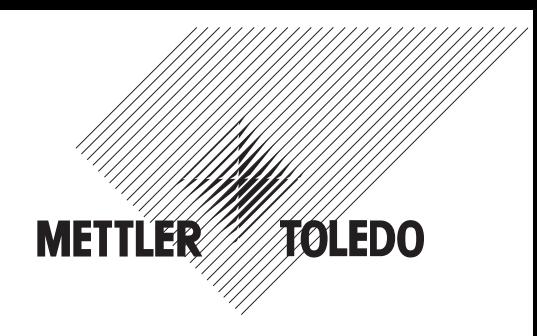

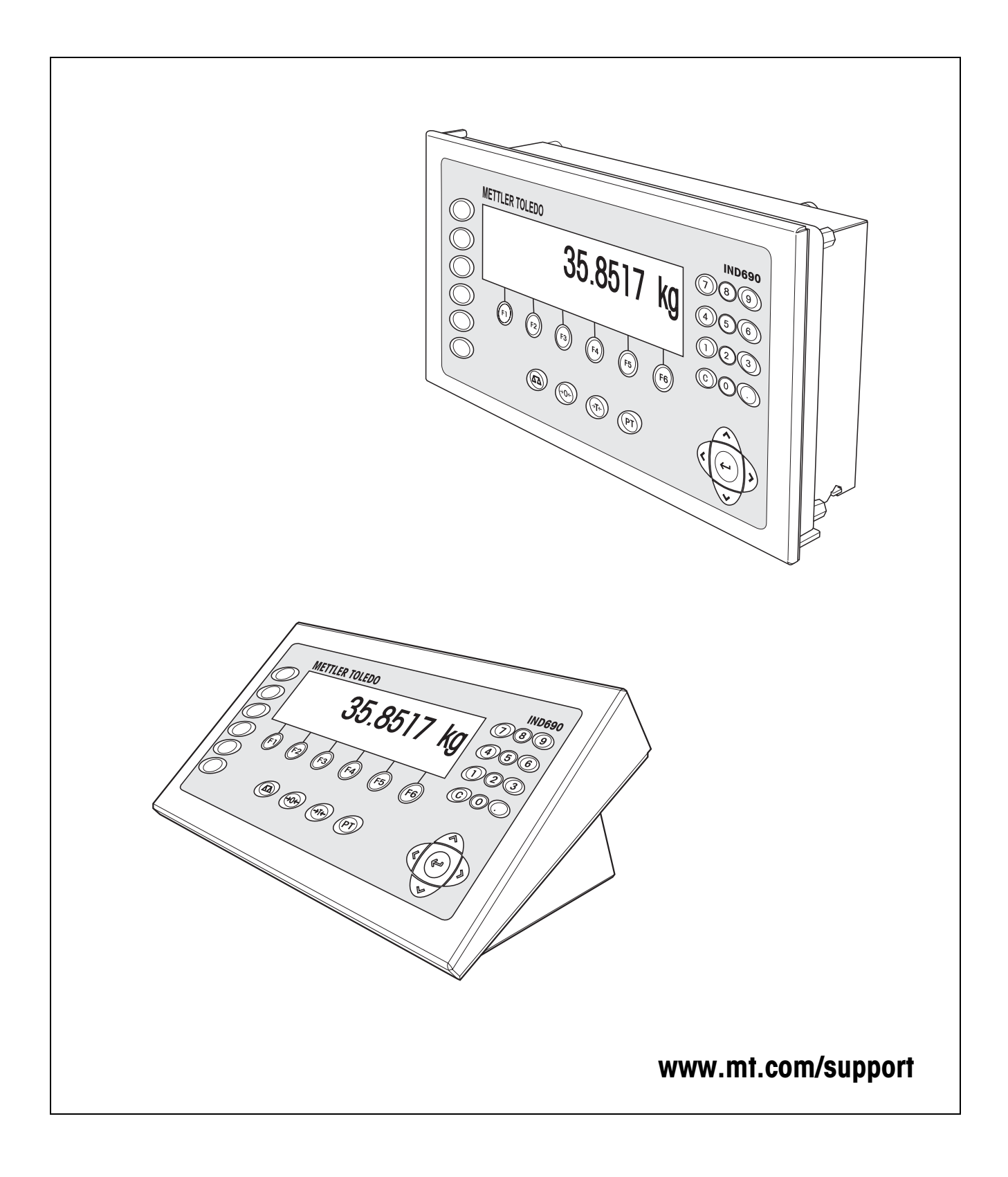

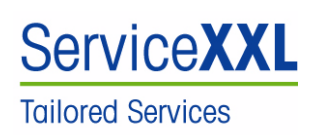

Congratulazioni per aver scelto la qualità e la precisione METTLER TOLEDO. Un utilizzo appropriato di questi istruzioni d'uso, una regolare taratura e manutenzione da parte dei nostri tecnici professionisti assicura operazioni efficienti ed accurate, proteggendo i Vostri investimenti. Contattateci per avere maggiori informazioni sui nostri contratti di assistenza personalizzati Service XXL, studiati in base alle Vostre necessità.

Vi invitiamo a registrare i Vostri prodotti sul sito www.mt.com/productregistration, sarà così possibile contattarVi ogniqualvolta vi siano cambiamenti, aggiornamenti o importanti informazioni relativamente al Vostro prodotto.

## **Indice**

## Pagina

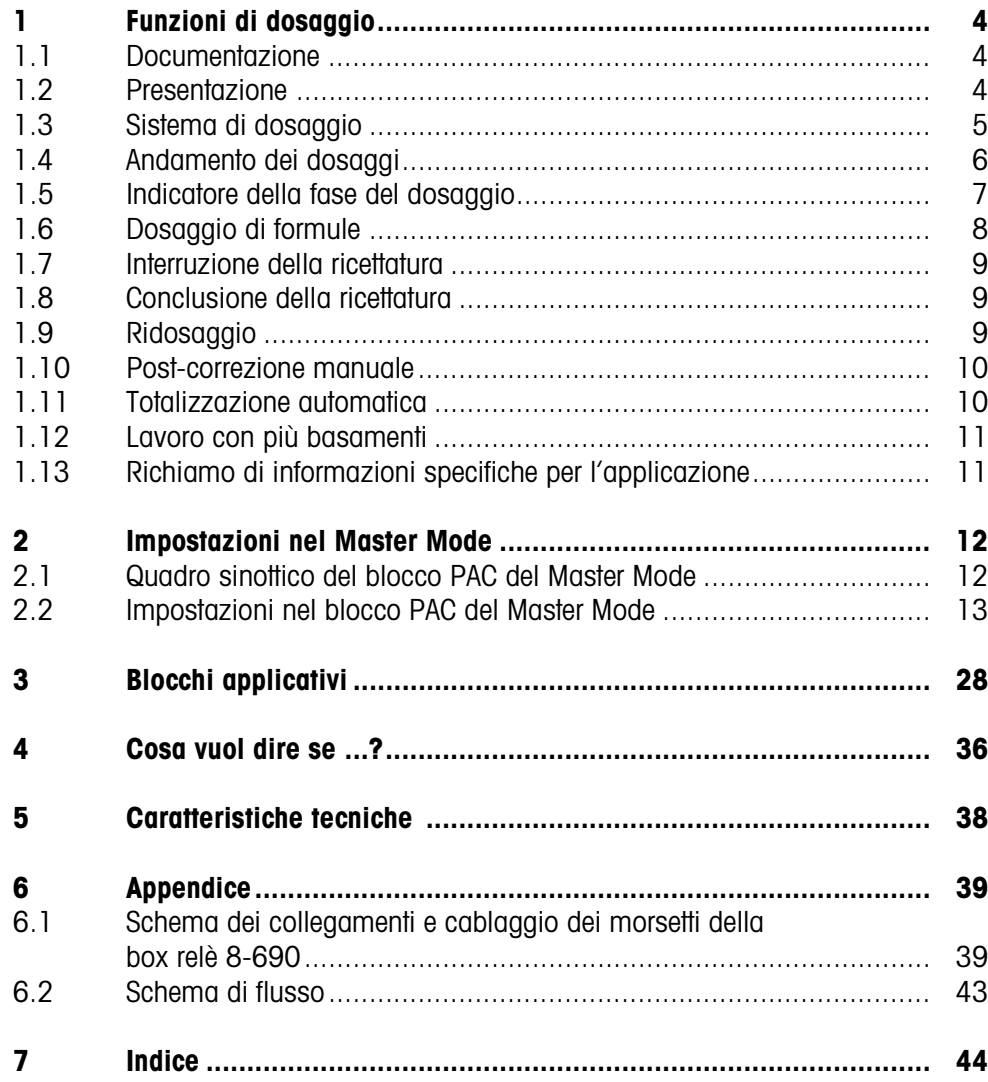

## <span id="page-3-1"></span><span id="page-3-0"></span>**1 Funzioni di dosaggio**

## **1.1 Documentazione**

<span id="page-3-4"></span>Con il terminale di pesata IND690-... viene fornito un CD con la documentazione completa relativa al sistema di pesata IND690.

Le presenti istruzioni descrivono l'impiego e la configurazione del software applicativo IND690-Batch.

Informazioni fondamentali su come lavorare con il terminale IND690-... possono essere desunte dalle istruzioni d'uso IND690-Base.

## <span id="page-3-2"></span>**1.2 Presentazione**

Con l'IND690-Batch potete dosare materiali liquidi, pastosi, in polvere o granulari corrispondentemente ad una formula che predeterminate nel Master Mode. Ciascuna delle max. 50 formule può consistere di al massimo 32 componenti singoli.

<span id="page-3-5"></span>Attraverso i tasti di funzione, l'IND690-Batch mette a disposizione le seguenti funzioni:

<span id="page-3-3"></span>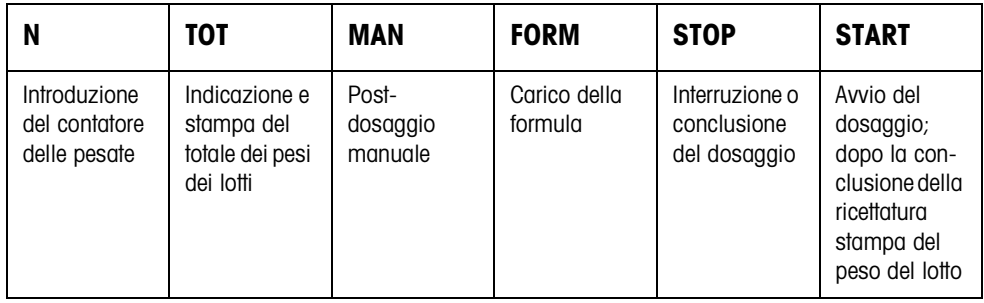

**→** Selezionate la funzione premendo il tasto di funzione.

### **Esempio**

**→** Premete il tasto N.

Successivamente introducete manualmente il valore iniziale e il valore finale del contatore delle pesate attraverso la tastiera.

#### **Avvertenza**

Se nel Master Mode è impostata l'opzione ACCESSO PROTETTO ON, dopo aver premuto il tasto N dovete introdurre un codice personale.

### **Se ai tasti di funzione sono assegnate funzioni differenti**

➜ Premere ripetutamente il tasto cursore < o > fino a che compare l'assegnazione dei tasti funzione indicata sopra.

### **ATTENZIONE**

Rischio di lesioni in caso di azionamento di tasti che avviano e fermano l'impianto di dosaggio o comandano l'azionamento delle valvole.

→ Prima di azionare questi tasti accertatevi che non vi sia nessuno nel raggio d'azione delle parti mobili dell'impianto.

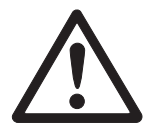

## <span id="page-4-0"></span>**1.3 Sistema di dosaggio**

<span id="page-4-2"></span>Mediante valvole di dosaggio o canali di alimentazione che sono regolati per erogare un flusso di riempimento e un flusso fine, il materiale dei singoli componenti da dosare viene alimentato automaticamente fino al peso nominale predeterminato. Con il sistema di dosaggio potete dosare al massimo 32 componenti. Il seguente esempio illustra un sistema di dosaggio di 3 componenti nel quale i componenti 1 e 2 vengono caricati in un recipiente sul basamento 1. Il componente 3 viene caricato separatamente sul basamento 2.

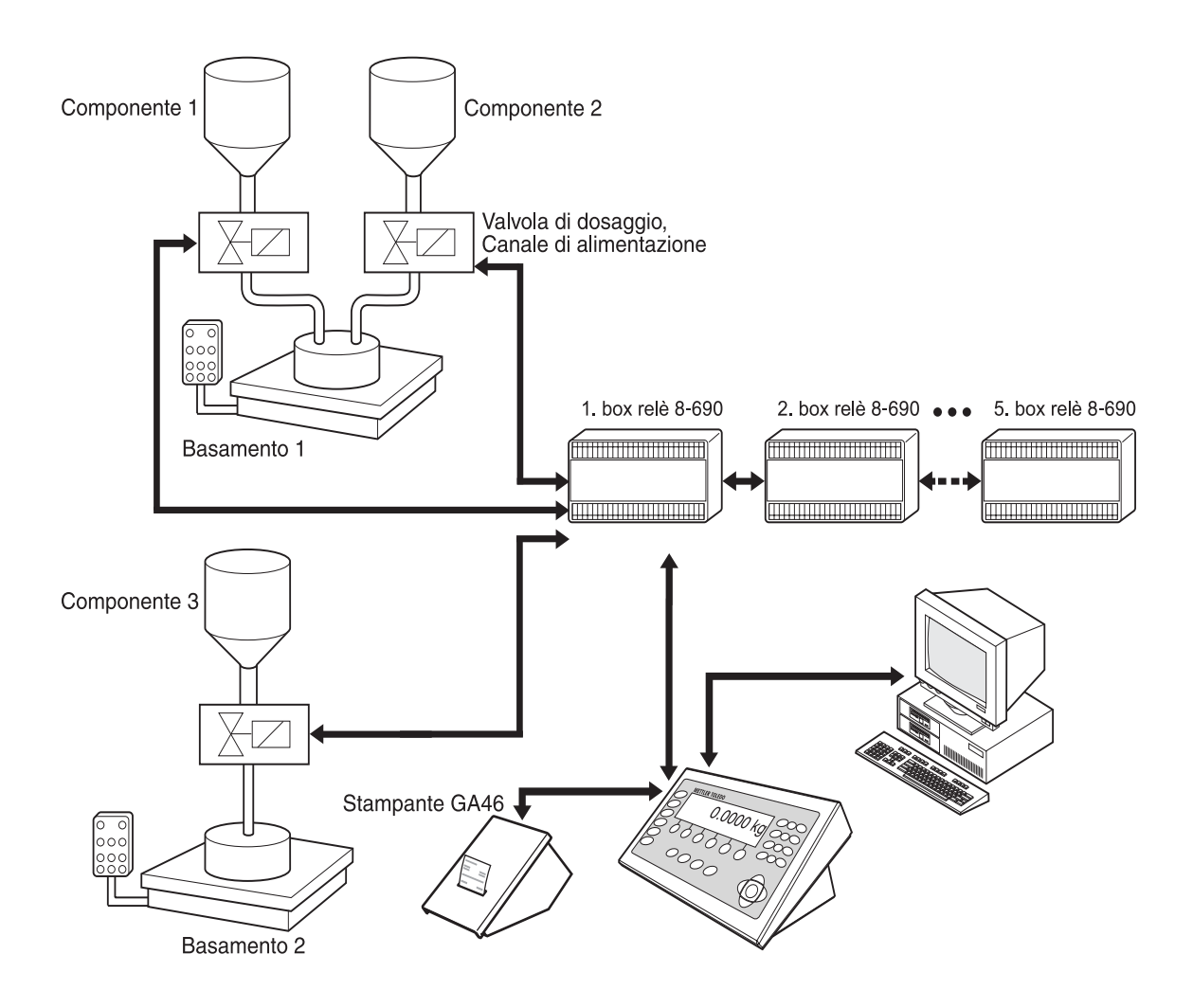

I segnali di comando delle valvole dosatrici vengono trasmessi attraverso l'interfaccia RS485-690 a da 1 a 5 box relè 8-690. Le box relè 8-690 pilotano l'impianto di dosaggio direttamente o attraverso un'unità di comando esterna programmabile (SPC). I componenti possono essere indirizzati direttamente oppure tramite codificazione binaria (vedere Capitolo [6.1](#page-38-2)).

<span id="page-4-1"></span>In alternativa alla scatola relè 8-690, il sistema di dosaggio può essere pilotato tramite l'interfaccia 4I/O-690 e la scatola relè 4-690 oppure tramite ARM100.

In caso di sovraccarico o sottocarico del basamento, le valvole vengono immediatamente chiuse. L'IND690-Batch può essere telecomandato attraverso "dita elettroniche". Queste dita elettroniche azionano diversi tasti sul terminale attraverso istruzioni d'interfaccia, vedere il Capitolo [3](#page-27-1).

<span id="page-5-2"></span>Tutte le operazioni di ricettatura possono essere documentate attraverso un rendiconto stampato su una stampante seriale, ad es., una GA46.

Si prega notare che la precisione del risultato del dosaggio e la velocità del dosaggio non dipendono soltanto dalla bilancia, ma anche dalle altre parti dell'impianto, in particolare dal dispositivo di dosaggio vero e proprio (valvole, canali di alimentazione, etc.). Soltanto l'ottimale reciproca armonizzazione di tutti i componenti consentirà di ottenere i risultati di dosaggio migliori.

## **1.4 Andamento dei dosaggi**

### **1.4.1 Dosaggio additivo**

<span id="page-5-3"></span><span id="page-5-1"></span>Nel dosaggio additivo caricate un recipiente da riempire vuoto sul basamento ed effettuate il dosaggio da un serbatoio d'alimentazione nel recipiente da riempire.

<span id="page-5-0"></span>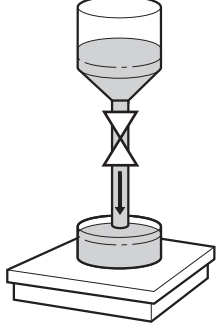

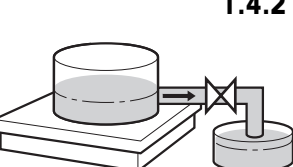

#### **1.4.2 Dosaggio sottrattivo**

<span id="page-5-4"></span>Nel dosaggio sottrattivo caricate un recipiente pieno sul basamento ed effettuate il dosaggio da questo nel recipiente da riempire.

Nel dosaggio sottrattivo, l'indicatore indica il valore di peso con segno algebrico negativo.

### **1.4.3 Operazione di dosaggio**

Dopo l'avvio del dosaggio il recipiente viene tarato automaticamente e ciascun componente della formula viene dosato in 4 passi successivi:

- <span id="page-5-6"></span>• **Flusso di riempimento** – Dosaggio con flusso di riempimento fino al punto di commutazione flusso di riempimento/flusso fine (Limit 1)
- <span id="page-5-5"></span>• **Flusso fine** – Dosaggio con flusso fine fino al punto di arresto del flusso fine (Limit 2)
- **Post-dosaggio** Post-dosaggio con flusso fine a partire dal Limit 2
- <span id="page-5-7"></span>• **Ridosaggio** – Se alla fine del dosaggio il valore di peso non ha ancora raggiunto il valore nominale entro i limiti di tolleranza, ridosaggio automatico o manuale fino al valore nominale

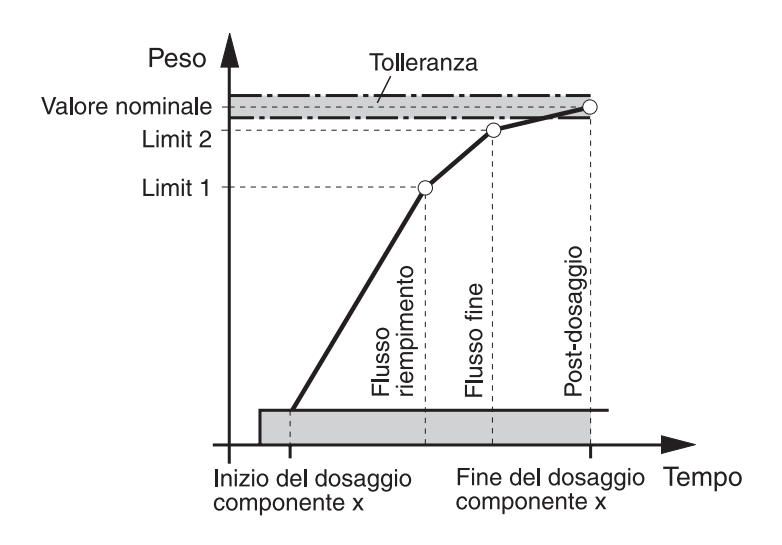

Se per un singolo componente non sono stati introdotti limiti, l'IND690-Batch determina automaticamente i valori di Limit 1 e Limit 2 nel modo Autoapprendimento, vedere Capitolo [2.2.](#page-12-1) Successivamente, il peso nominale del componente verrà raggiunto esattamente.

<span id="page-6-3"></span><span id="page-6-2"></span>Allo scopo di ottimizzare l'andamento del dosaggio di un singolo componente, Limit 2 può essere post-regolato automaticamente, vedere blocco CORREZIONE POST-DOSAGGIO al Capitolo [2.2.](#page-12-1)

Se il recipiente è sottoriempito, dipendentemente dalle preimpostazioni effettuate nel Master Mode, è possibile effettuare un ridosaggio manualmente o automaticamente, vedere Capitolo [1.9.](#page-8-2)

#### **Avvertenza**

<span id="page-6-4"></span><span id="page-6-1"></span>Per l'operazione di dosaggio di più componenti, vedere Capitolo [6.2](#page-42-1).

## <span id="page-6-0"></span>**1.5 Indicatore della fase del dosaggio**

L'indicatore mostra la fase del dosaggio attraverso testi ed un codice di 3 caratteri, ad es.:

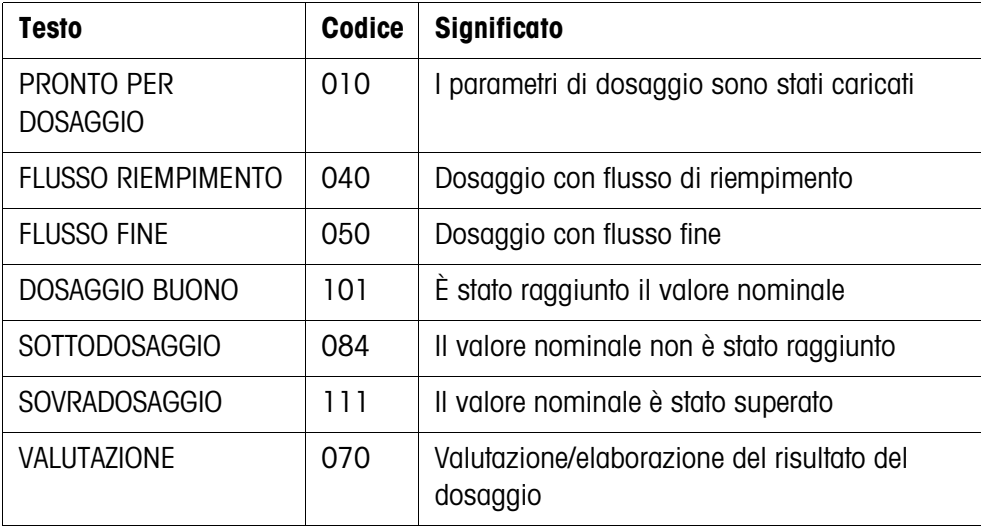

### **Avvertenze**

- Le fasi del dosaggio sono elencate nel blocco applicativo 361, vedere il Capitolo [3.](#page-27-1)
- Se nel Master Mode INDICATORE DI STATO è impostato CON DELTATRAC, l'indicatore mostra addizionalmente il DeltaTrac quale guida analogica per i dosaggi.

## **1.6 Dosaggio di formule**

1. Caricare il recipiente sul basamento.

### **ATTENZIONE**

Se sono collegati più basamenti, l'IND690-Batch può selezionare un basamento differente da quello sul quale volete effettuare il dosaggio.

È anche possibile determinare quale basamento è attualmente attivo alle Uscite 1 e 2 della box relè 2.

- 2. Premete il tasto FORM e introducete il numero della formula. L'indicatore mostra brevemente i nomi delle formule, successivamene LOTTO e il peso del lotto quale totale dei valori nominali di tutti i singoli componenti. Questi parametri della formulazione vengono stampati.
- 3. Confermate con ENTER il peso del lotto senza introduzione. L'indicatore indica PRONTO PER DOSAGGIO.

– oppure –

Introducete il peso del lotto nell'unità indicata e confermate con ENTER. I valori nominali dei componenti come Limit 1, Limit 2 e la tolleranza, vengono ricalcolati proporzionalmente (in percentuale).

4. Premete il tasto START.

Il primo componente viene dosato, il risultato del dosaggio viene stampato e viene caricato il componente successivo.

Se il componente successivo ha lo stesso numero di fase, esso viene dosato senza interruzione.

5. Se il componente successivo ha un numero di fase differente, ripetete il passo 4. Quando tutti i componenti sono stati dosati, viene stampato il peso del lotto.

### **Avvertenze**

- L'indicazione PRONTO PER DOSAGGIO viene eventualmente sostituita da un messaggio associato con il primo dei componenti.
- Se dopo il dosaggio d'un componente l'indicatore indica SOTTODOSAGGIO o SOVRADOSAGGIO, dovete confermare questo risultato di dosaggio con il tasto START o con un segnale di conferma esterno.
- Se nel Master Mode è impostata l'opzione ACCESSO PROTETTO ON, dovete introdurre un codice personale dopo aver premuto il tasto FORM.

<span id="page-7-0"></span>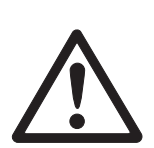

## <span id="page-8-0"></span>**1.7 Interruzione della ricettatura**

- 1. Premete il tasto STOP.
	- Il dosaggio del componente attuale viene interrotto.
- 2. Per proseguire la ricettatura, premete il tasto START.

## <span id="page-8-1"></span>**1.8 Conclusione della ricettatura**

**→** Premete due volte il tasto STOP. Il dosaggio viene concluso e viene indicato il peso lotto attuale.

### **Avvertenza**

Il dosaggio può essere concluso anche attraverso un segnale all'ingresso IN7 della prima box relè 8-690, vedere Capitulo [6.1](#page-38-2). Successivamente, l'IND690-Batch passa nel modo operativo base (Code 000).

## <span id="page-8-2"></span>**1.9 Ridosaggio**

<span id="page-8-3"></span>Se ad esempio il valore del peso per qualche motivo presenta per breve tempo un'oscillazione in eccesso, il flusso fine viene arrestato troppo presto e il valore del peso (valore reale) del componente attuale rimane al disotto del valore nominale. Nel ridosaggio del componente, il flusso fine viene aperto a intervalli fino a che il valore nominale è stato raggiunto. A seconda dell'opzione impostata nel Master Mode, il ridosaggio viene eseguito automaticamente o manualmente, vedere Capitolo [2.2.](#page-12-1)

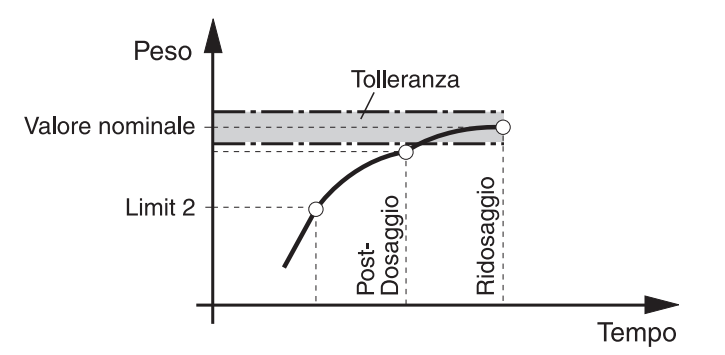

### **Ridosaggio manuale**

#### **Premessa**

Nel Master Mode è impostata l'opzione RIDOSAGGIO MANUALE.

→ Se l'indicatore indica SOTTODOSAGGIO, premete il tasto MAN e tenetelo premuto. Il flusso fine viene attivato a impulsi fino a che il tasto rimane premuto. Se il valore del peso del componente ha raggiunto il valore nominale, l'indicatore indica DOSAGGIO BUONO e il dosaggio viene continuato con il componente successivo.

## <span id="page-9-0"></span>**1.10 Post-correzione manuale**

<span id="page-9-4"></span><span id="page-9-2"></span>Se nel Master Mode è impostata l'opzione CORREZIONE MANUALE ON e il peso finale attuale d'un componente è al difuori dei limiti di tolleranza, dopo il confronto tra valore nominale e valore reale del componente, l'indicatore indica CORREZIONE MANUALE<sub></sub>

➜ Caricate manualmente il materiale da dosare del componente attuale e confermate la correzione con il tasto START.

– oppure –

<span id="page-9-5"></span>Togliete manualmente il materiale da dosare del componente attuale e confermate la correzione con il tasto START. In tale operazione ricordate che state togliendo soltanto il componente attuale.

## <span id="page-9-1"></span>**1.11 Totalizzazione automatica**

Voi potete totalizzare automaticamente più lotti d'una formulazione. In più, potete preimpostare un contatore delle pesate che determina il numero dei dosaggi d'una formulazione. Se il contatore delle pesate raggiunge il suo valore finale, il sistema di dosaggio si arresta automaticamente. Ad esempio, potete impiegare il contatore delle pesate se dopo un determinato numero di lotti desiderate rabboccare il serbatoio di provenienza.

### <span id="page-9-3"></span>**Premessa**

Nel Master Mode è impostata l'opzione TOTALIZZAZIONE ON.

- 1. Allo scopo di impostare il contatore delle pesate:
	- Premete il tasto N.
	- Introducete il valore di partenza del contatore delle pesate e confermate con **FNTFR**
	- Introducete il numero finale del contatore delle pesate e confermate con ENTER.
- 2. Effettuate il dosaggio della formula, vedere Capitolo [1.6](#page-7-0).
- 3. Dopo la conclusione del dosaggio cambiate il recipiente.
- 4. Allo scopo di effettuare il dosaggio di ulteriori formule, ripetete i passi 2 e 3. Se il contatore delle pesate ha raggiunto il suo valore finale, il sistema di dosaggio si arresta automaticamente.
- 5. Termine della totalizzazione:
	- Premete il tasto TOTALE.

L'indicatore indica il totale generale dei pesi dei lotti.

- Allo scopo di stampare il totale generale, premete il tasto ENTER.
- Allo scopo di cancellare il totale generale, premete il tasto CLEAR.

#### **Avvertenze**

- I pesi di lotti interrotti non vengono sommati nella totalizzazione automatica.
- Se nel Master Mode è impostata l'opzione ACCESSO PROTETTO ON, dopo aver premuto i tasti TOTALE e N dovete introdurre un codice personale.
- Se nel Master Mode è impostata l'opzione PROSSIMA PESATA AUTOMATICA, la formula dev'essere avviata una volta soltanto con il tasto START. Successivamente, la formula verrà rielaborata automaticamente più volte, fino a che il contatore di pesate he raggiunto il proprio valore finale.

### <span id="page-10-0"></span>**1.12 Lavoro con più basamenti**

Se si sta effettuando il dosaggio su più basamenti con valori differenti di risoluzione, i pesi dei lotti corrispondenti ai basamenti vengono arrotondati corrispondentemente al basamento con il valore più basso della risoluzione.

La modalità in cui i basamenti vengono cambiati, dipende dalle impostazioni effettuate nel Master Mode.

**CAMBIO BASAMENTO ON** Se nel Master Mode è impostata l'opzione CAMBIO BASAMENTO ON, dopo aver caricato un componente, l'IND690-Batch commuta automaticamente sul basamento che è stato indicato nella formula, vedere Capitolo [2.2](#page-12-1).

**CAMBIO BASAMENTO OFF** Se nel Master Mode è impostata l'opzione CAMBIO BASAMENTO OFF, tutti i componenti della formula vengono dosati su un singolo basamento. Se nel corso di una ricettatura desiderate cambiare il basamento, dovete commutare manualmente il basamento dopo aver caricato il componente, vedere Sezione "Funzioni base" nelle istruzioni d'uso del terminale di pesata IND690-Base.

### <span id="page-10-1"></span>**1.13 Richiamo di informazioni specifiche per l'applicazione**

<span id="page-10-2"></span>Con le seguenti combinazioni di tasti potete richiamare informazioni sul dosaggio:

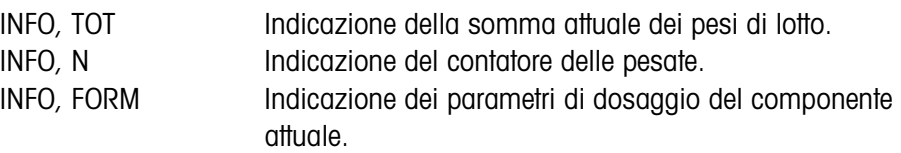

#### **Avvertenze**

- Se vengono visualizzati più valori, una volta trascorsa la DURATA DISPLAY, l'IND690-Batch commuta automaticamente al valore successivo. Voi potete commutare tra queste informazioni anche con il tasto CLEAR.
- Durante il dosaggio (valvole di dosaggio aperte) non può essere richiamata nessuna informazione.

## <span id="page-11-1"></span><span id="page-11-0"></span>**2 Impostazioni nel Master Mode**

## **2.1 Quadro sinottico del blocco PAC del Master Mode**

In questo blocco potete effettuare le seguenti impostazioni del sistema:

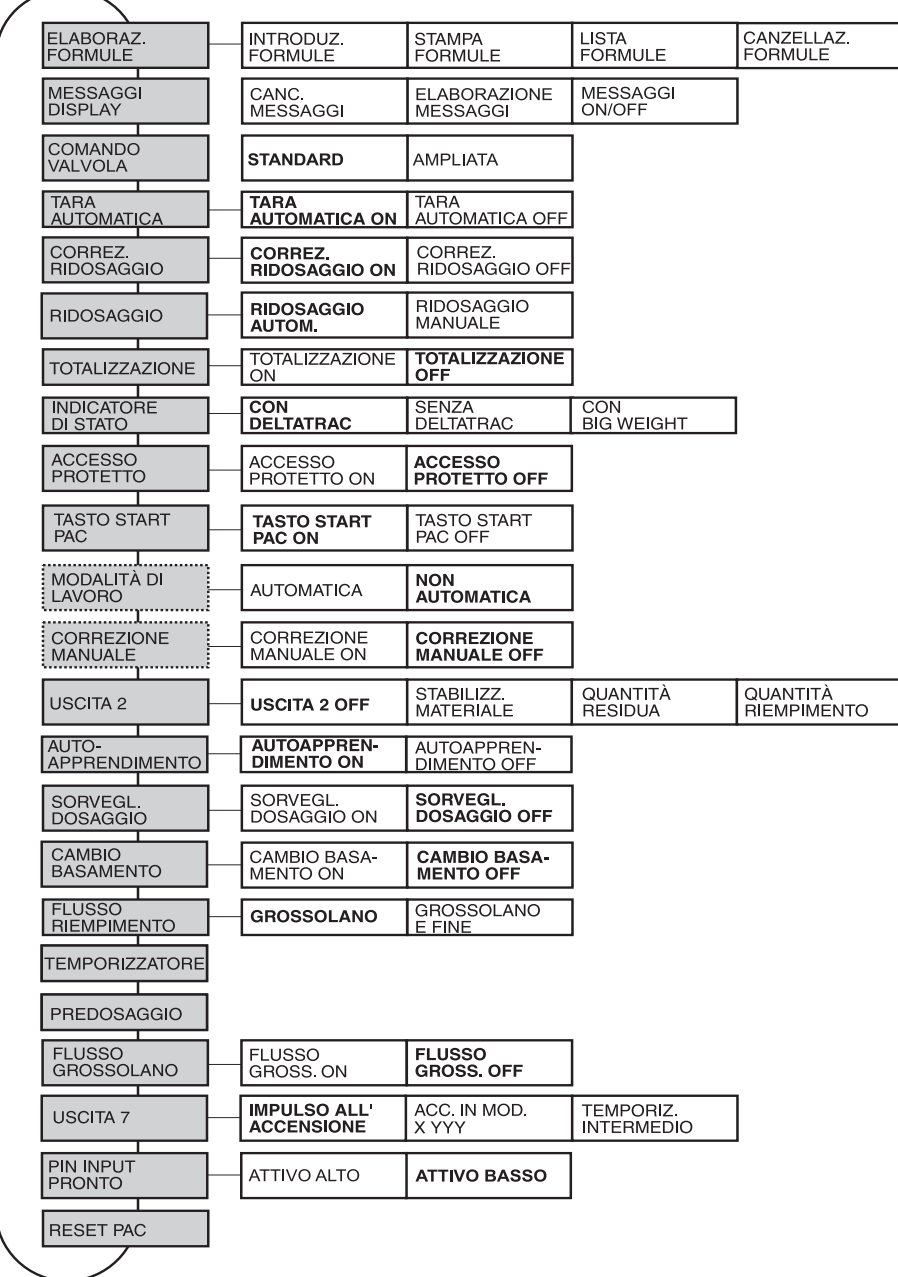

### **Legenda** • Di seguito si descrivono in dettaglio i blocchi illustrati con fondo **grigio**.

- Le impostazioni di fabbrica sono stampate in **grassetto**.
- I blocchi che sono visualizzati soltanto in caso di determinati presupposti, sono indicati con linee **punteggiate**.

<span id="page-12-0"></span>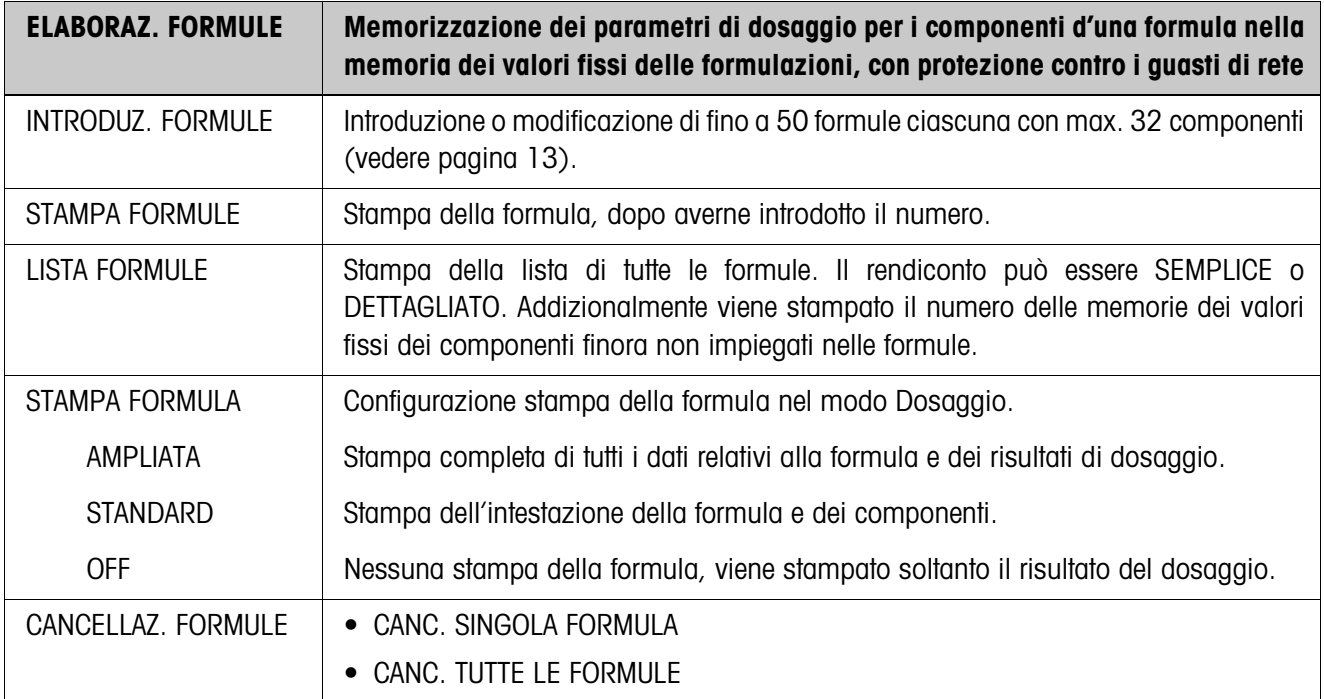

## <span id="page-12-1"></span>**2.2 Impostazioni nel blocco PAC del Master Mode**

### <span id="page-12-2"></span>**Introduzione/modifica formule**

Dopo aver selezionato INTRODUZ. FORMULE viene richiesta l'introduzione di un numero di formula:

➜ Introdurre il numero di formula e confermare con ENTER. Per la formula selezionata viene attivato il modo introduzione.

### **Tasti funzione** Nel modo introduzione i tasti funzione sono assegnati come segue:

<span id="page-12-3"></span>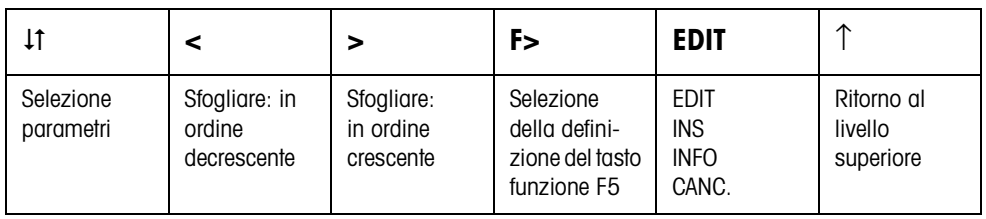

EDIT Commuta per i parametri selezionati nell'introduzione.

INS Aggiunge un nuovo componente davanti al componente visualizzato.

INFO Visualizza la specifica del componente visualizzato.

CANC Cancella il componente visualizzato.

<span id="page-13-0"></span>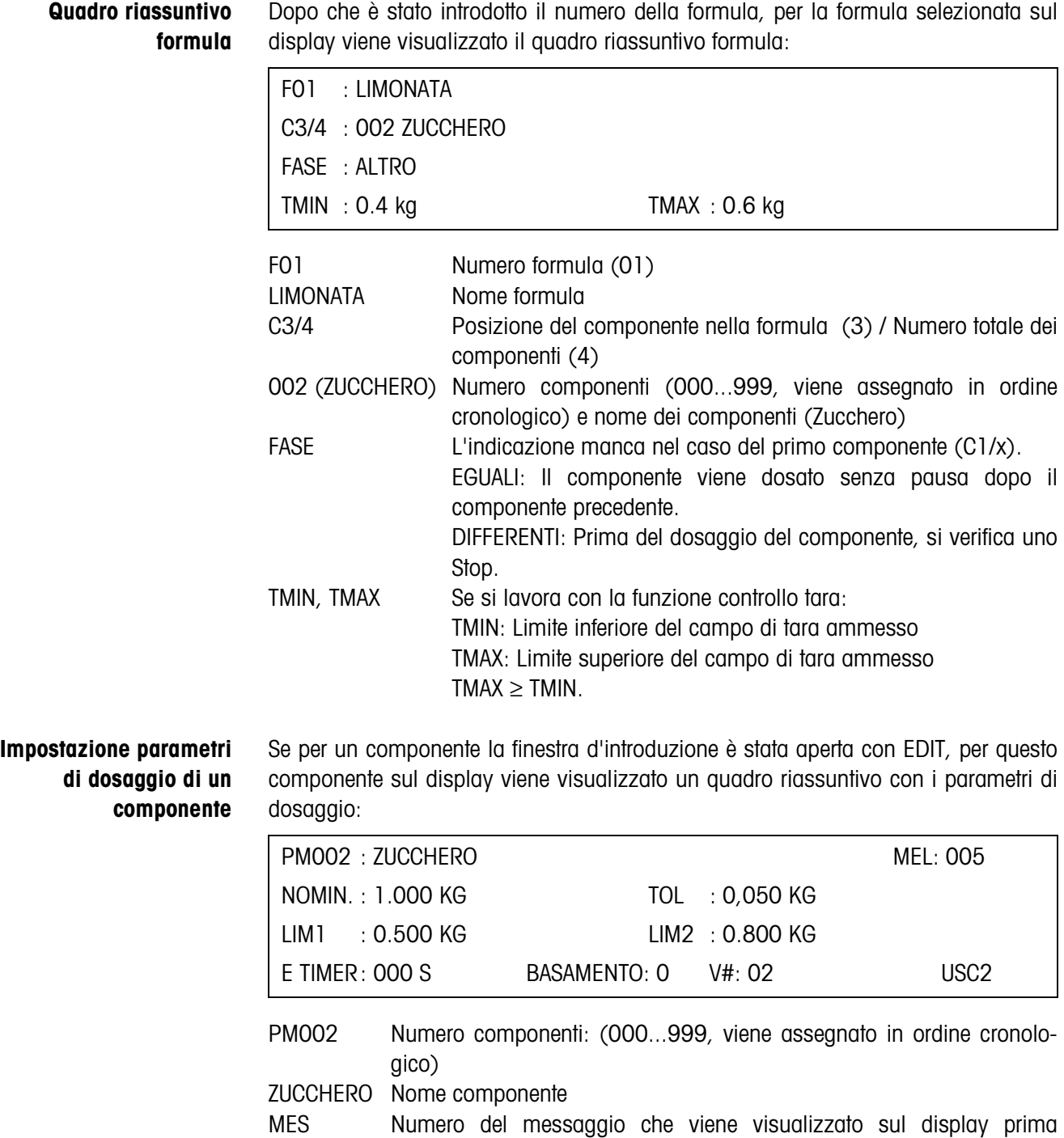

dell'elaborazione di questo componente: 001 ... 200

NOMIN. Peso nominale del componente

TOL Tolleranza del componente nell'unità visualizzata:

- Tolleranza minima: 1 digit
	- Tolleranza massima: peso nominale
	- Peso nominale + Tolleranza ≤ Portata
- LIM1 Punto di commutazione flusso di approssimazione/flusso fine

<span id="page-14-2"></span><span id="page-14-1"></span><span id="page-14-0"></span>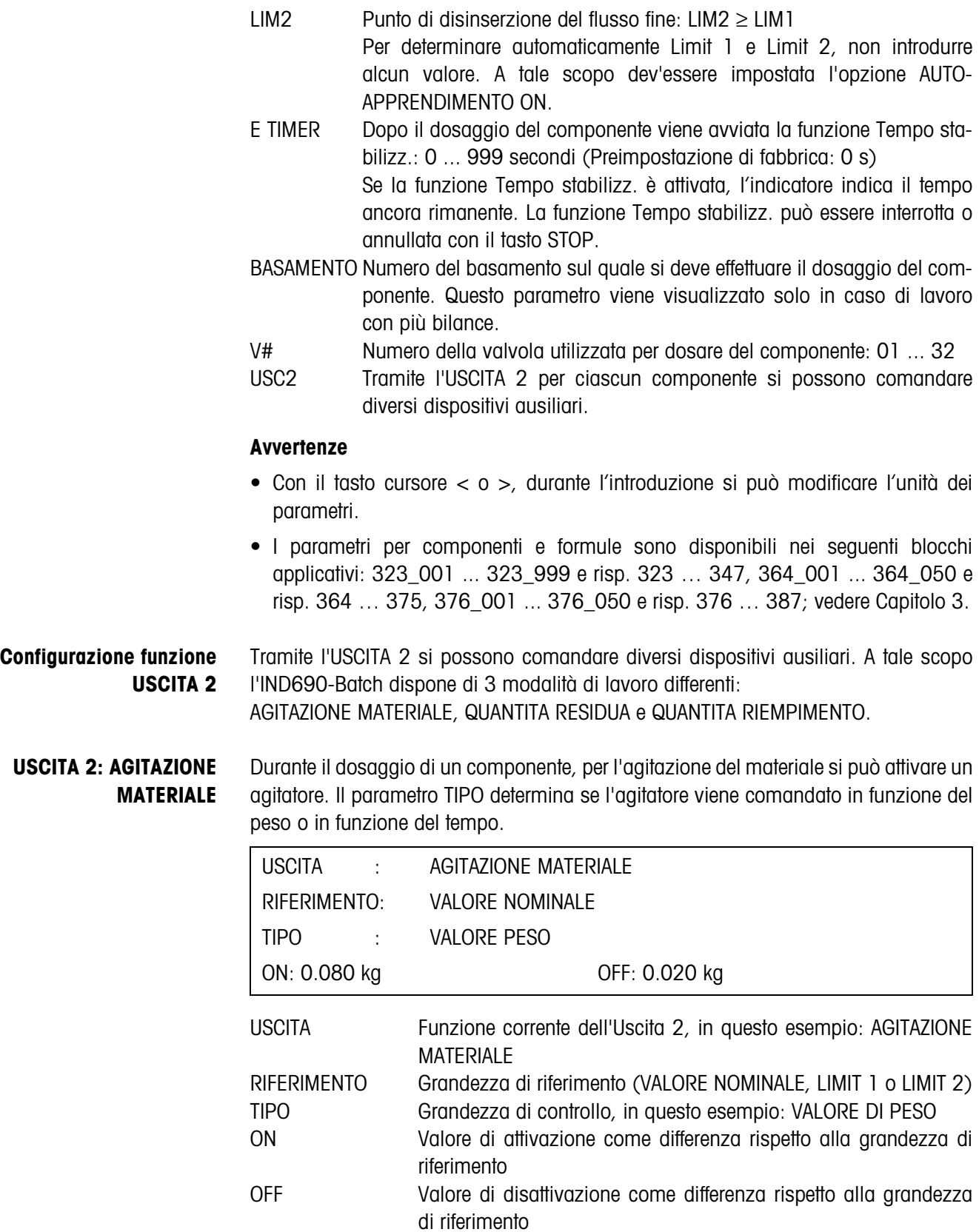

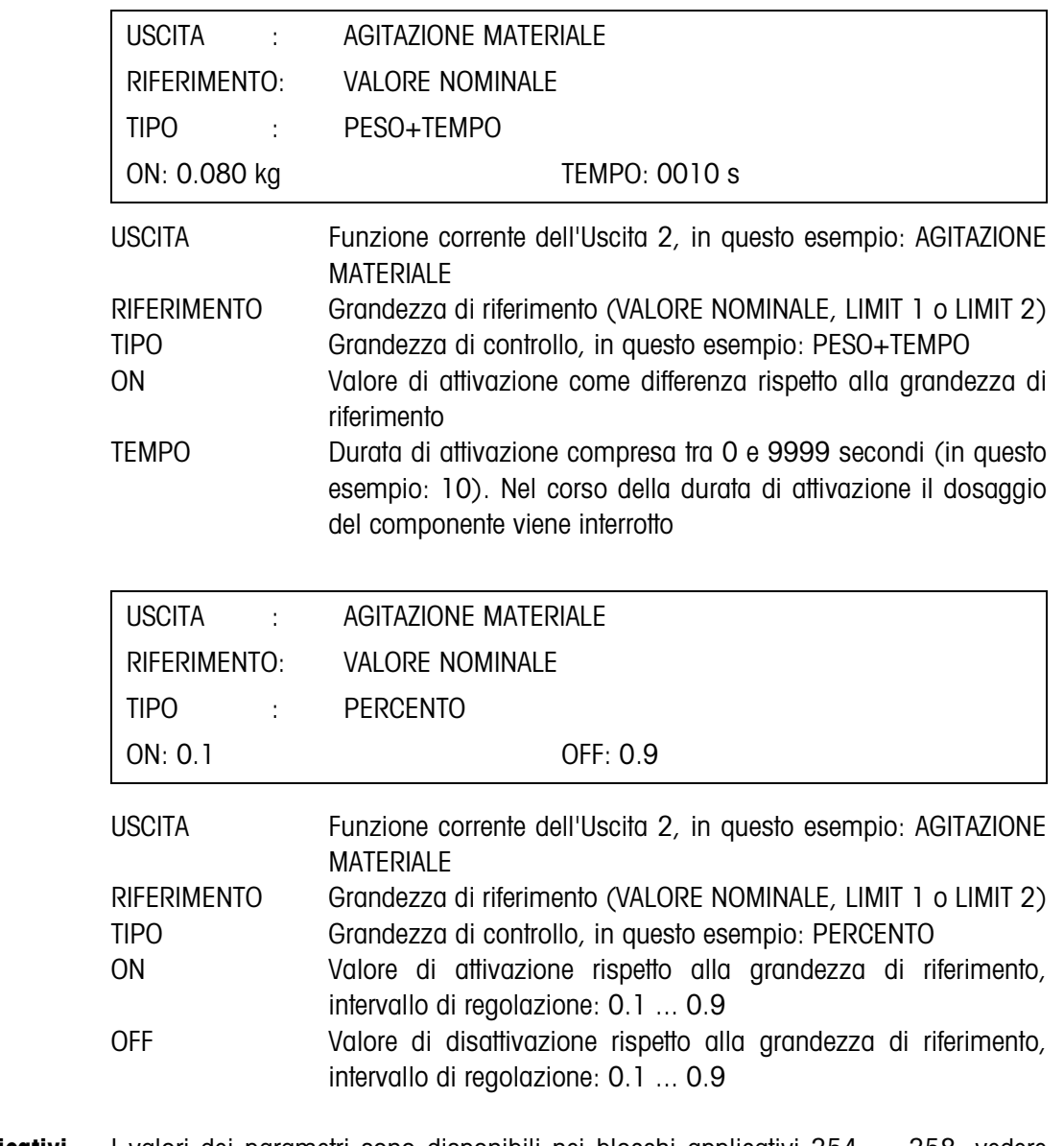

Blocchi applicativi I valori dei parametri sono disponibili nei blocchi applicativi 354 ... 358, vedere Capitolo [3](#page-27-1).

<span id="page-16-1"></span><span id="page-16-0"></span>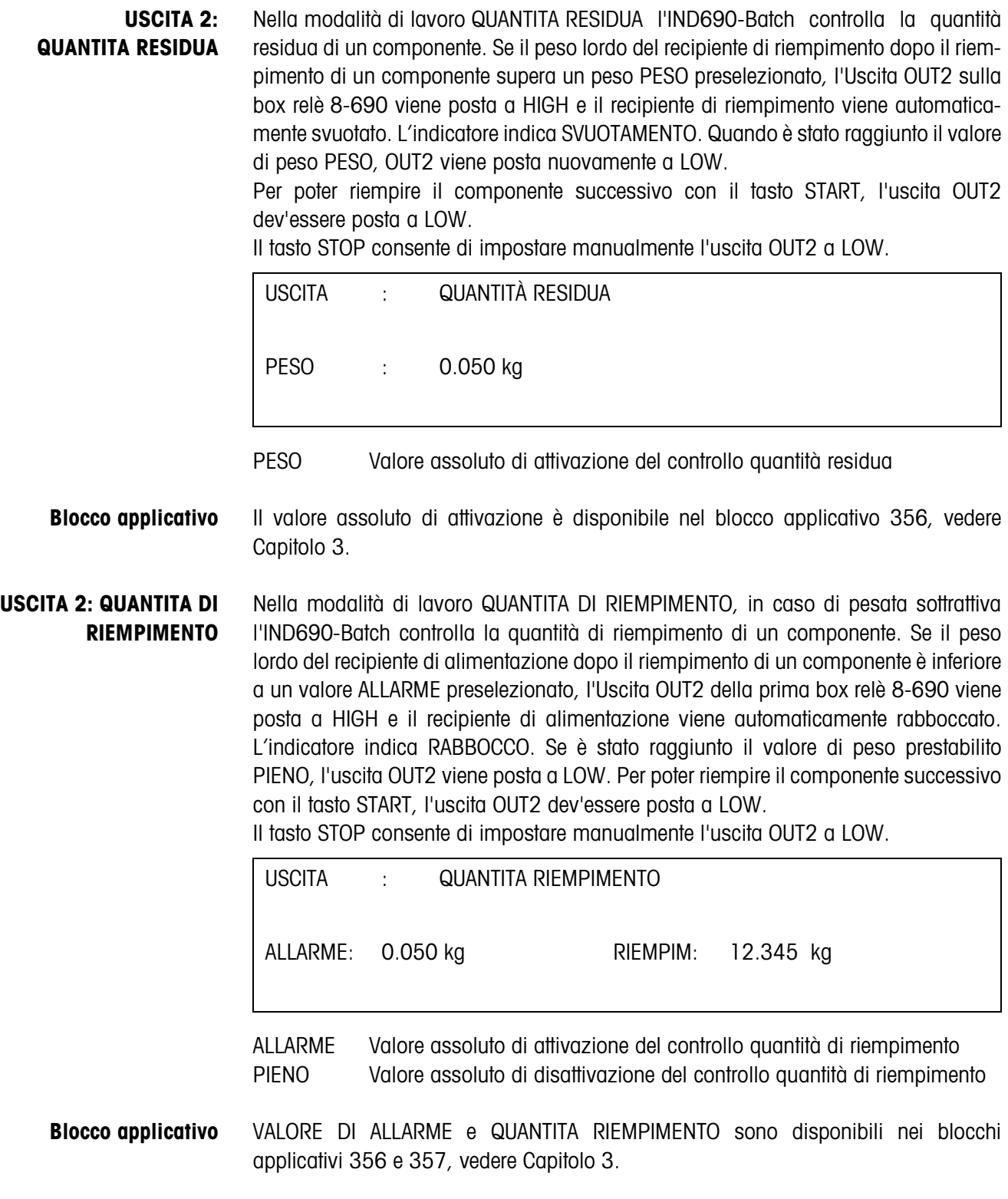

<span id="page-17-1"></span>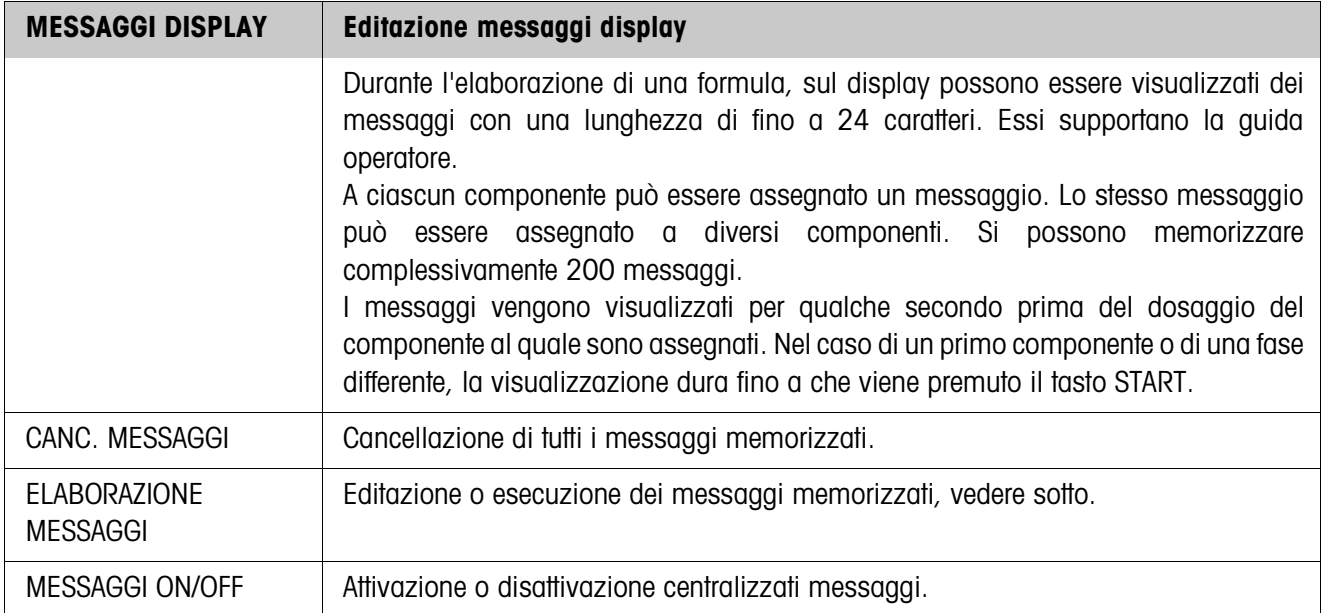

## **Elaborazione messaggi**

I messaggi da editare vengono visualizzati come segue:

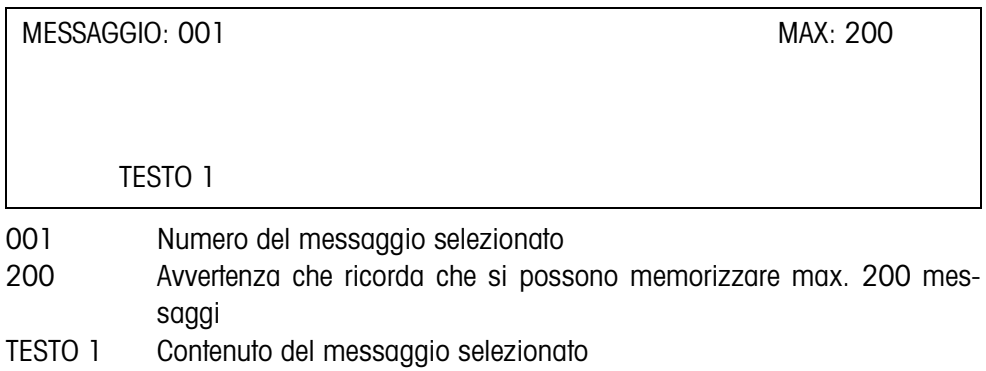

<span id="page-17-0"></span>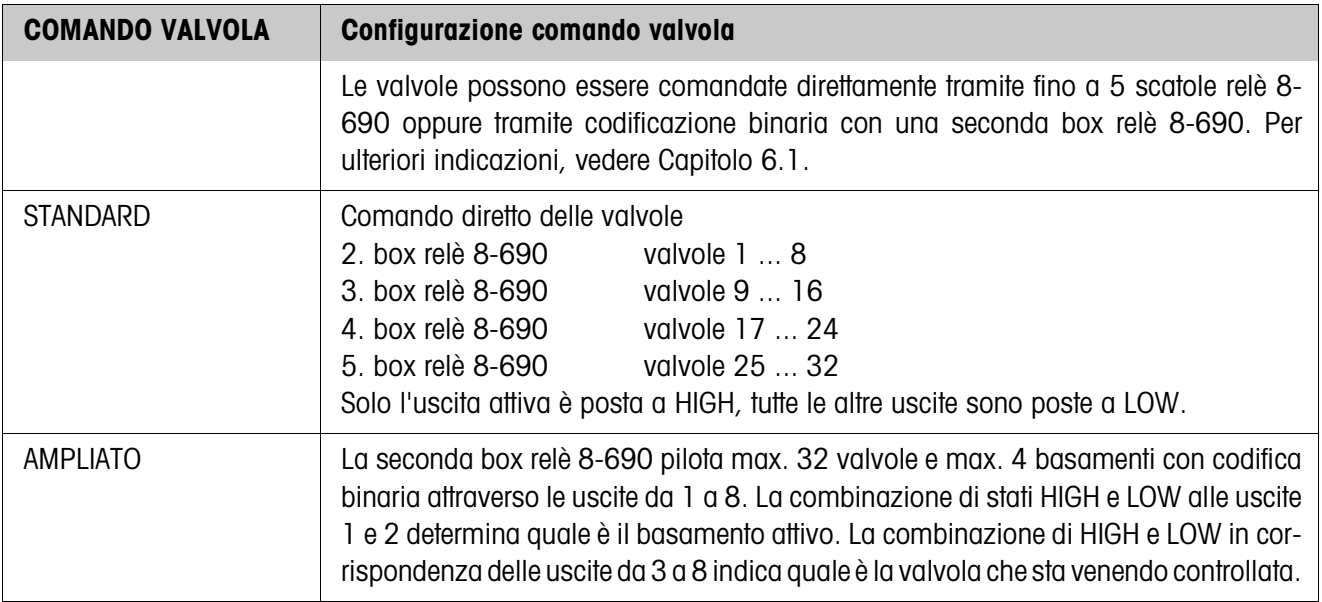

<span id="page-18-1"></span>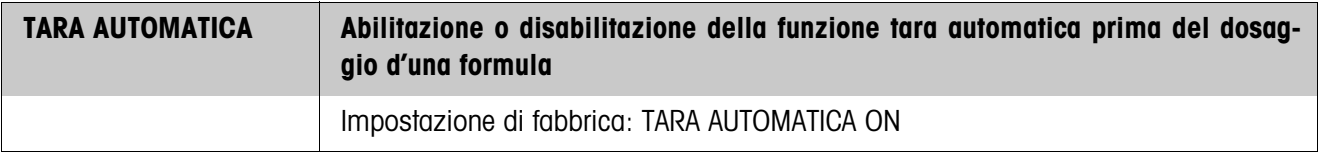

<span id="page-18-0"></span>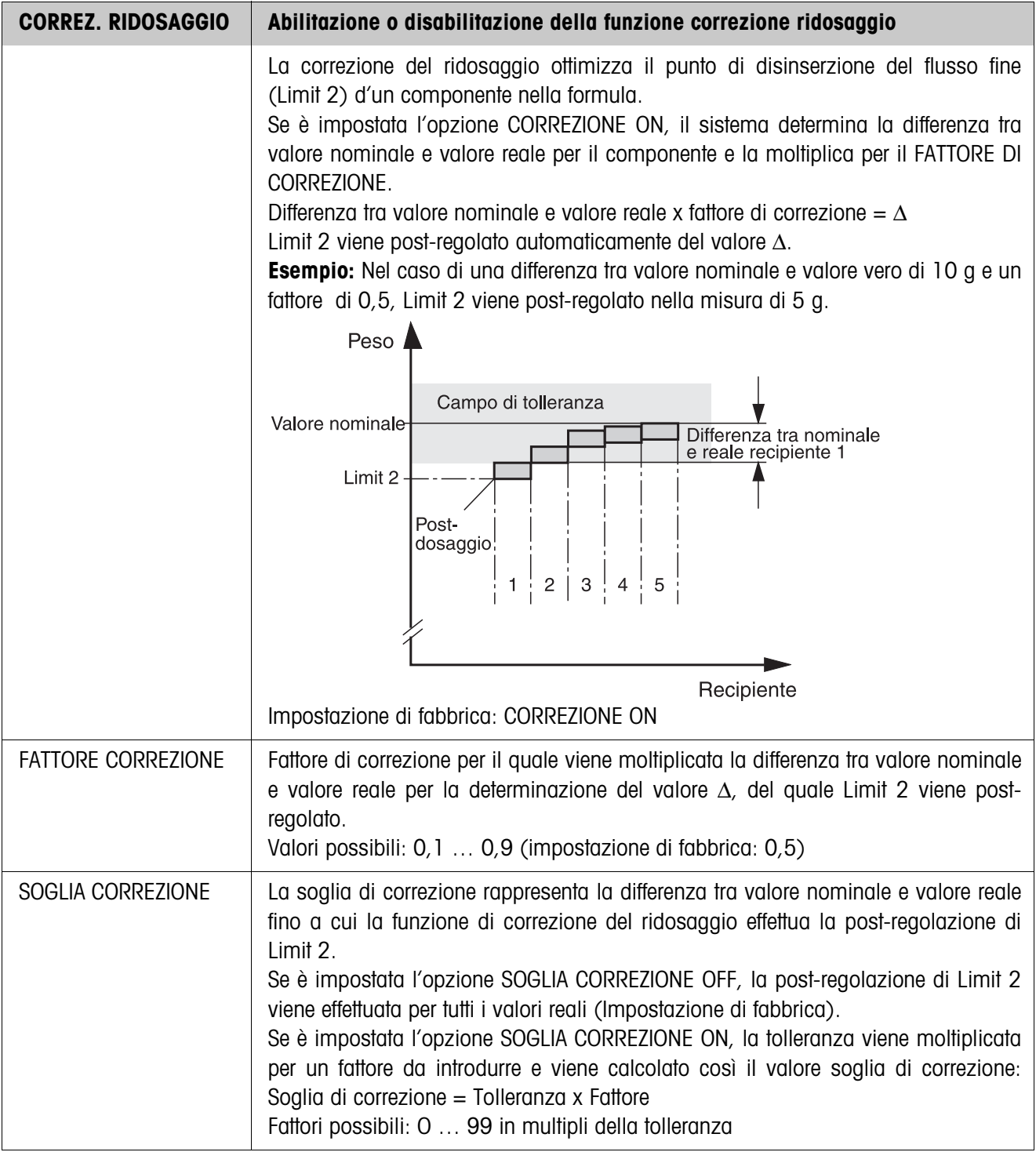

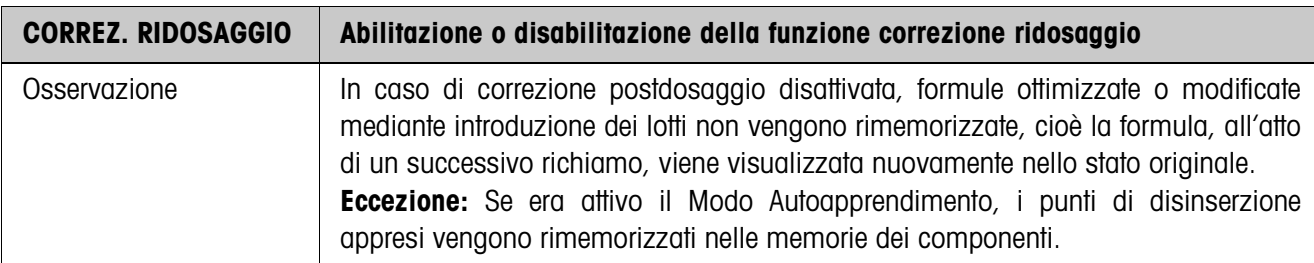

<span id="page-19-0"></span>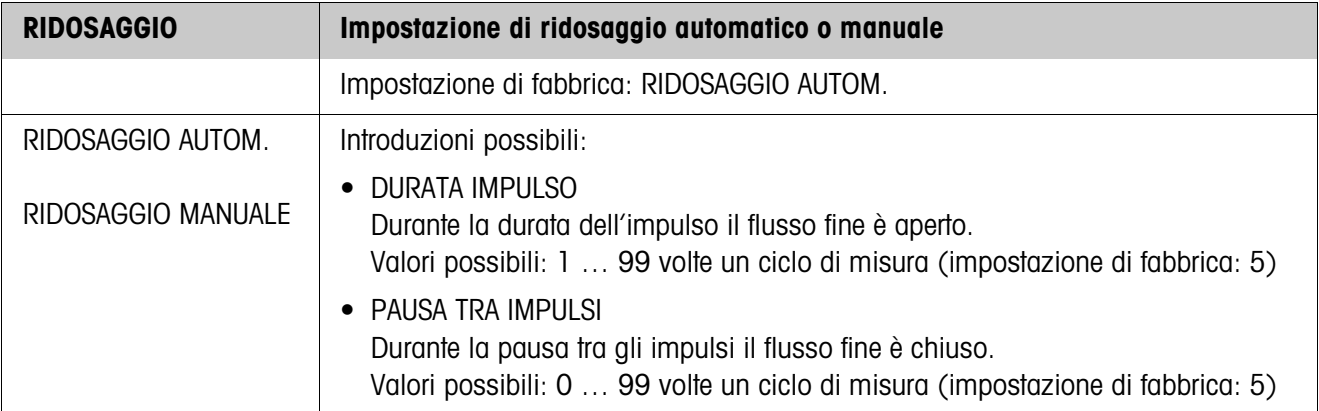

<span id="page-19-1"></span>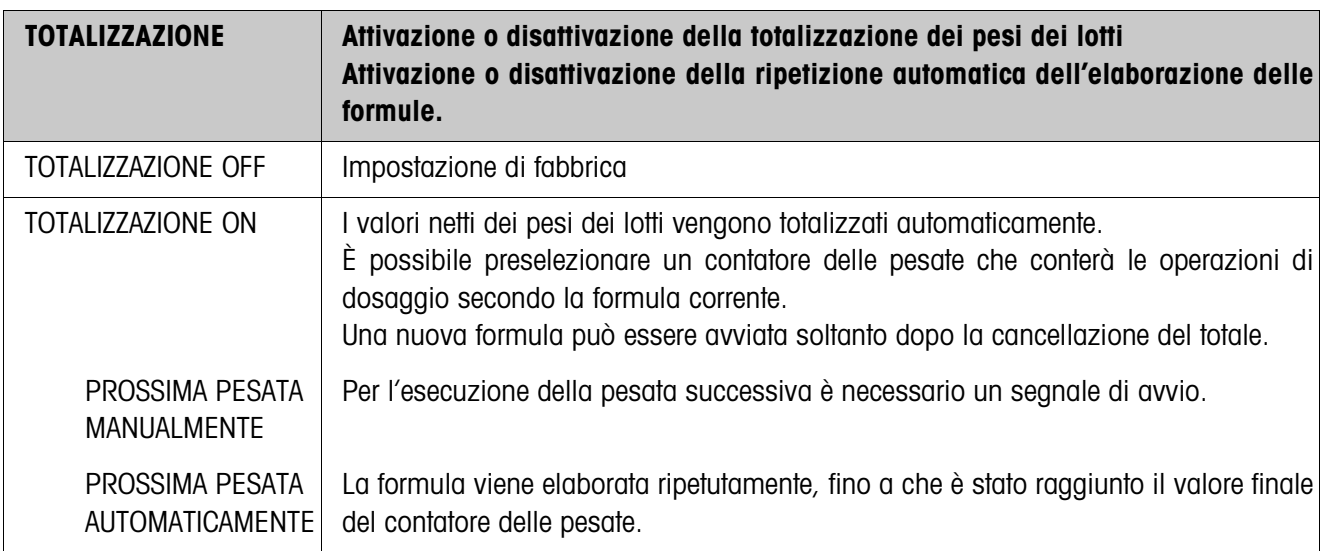

<span id="page-20-1"></span>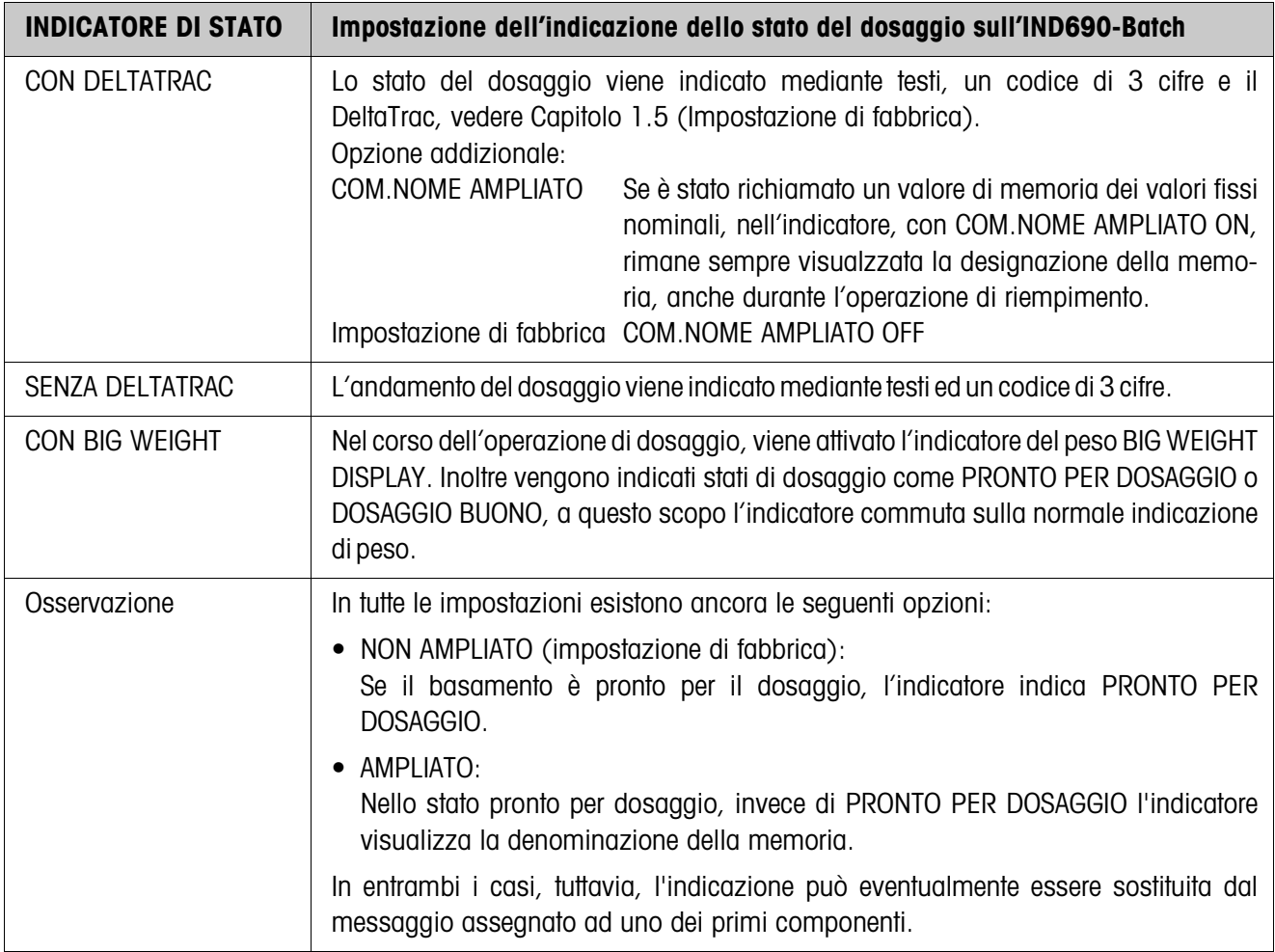

<span id="page-20-0"></span>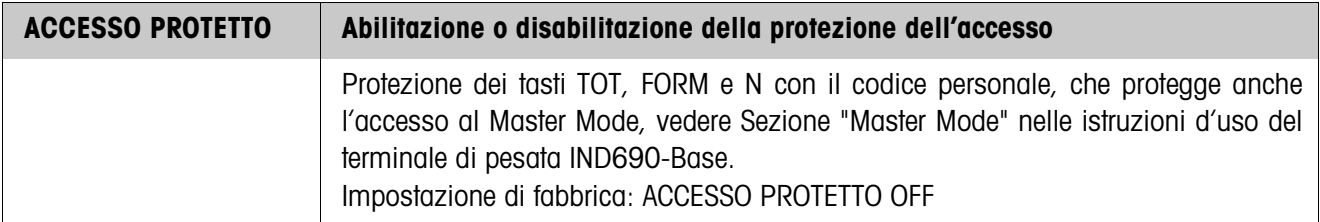

<span id="page-20-2"></span>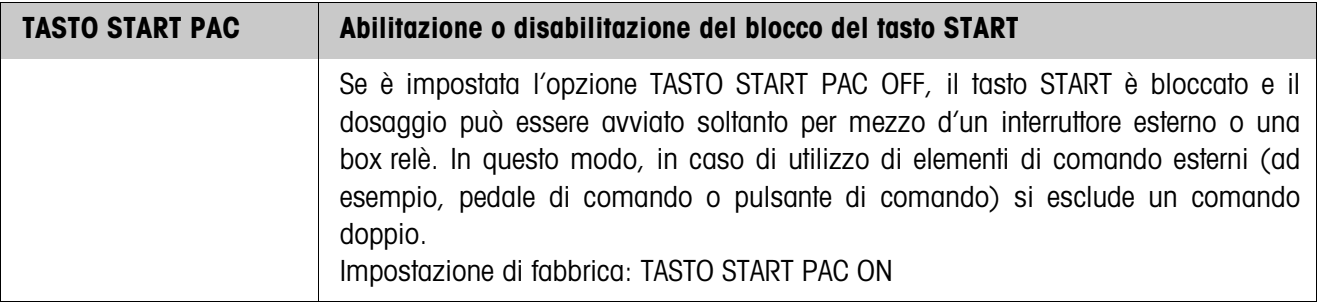

<span id="page-21-1"></span>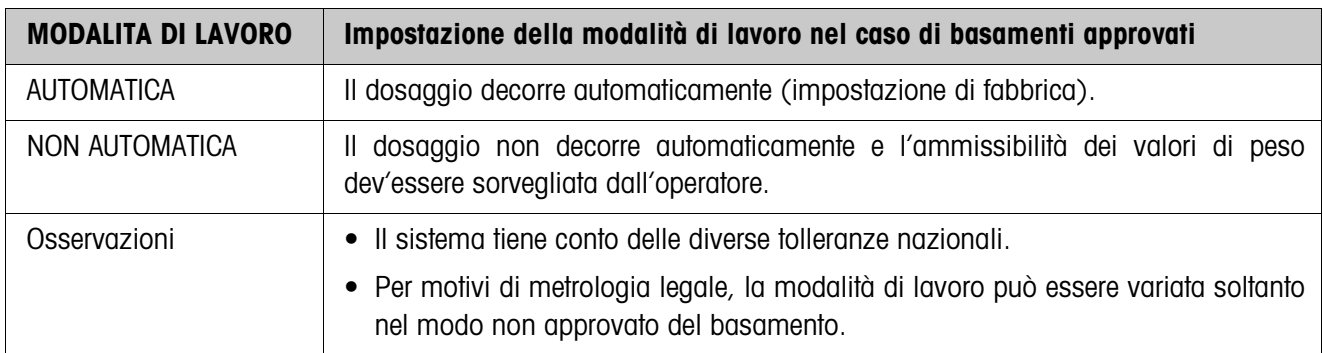

<span id="page-21-0"></span>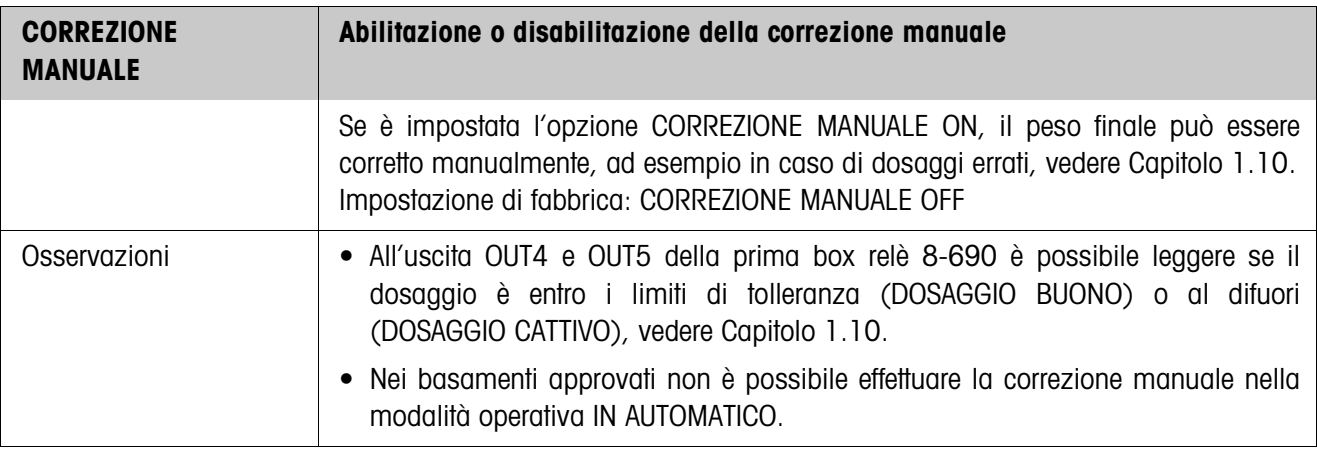

<span id="page-22-1"></span><span id="page-22-0"></span>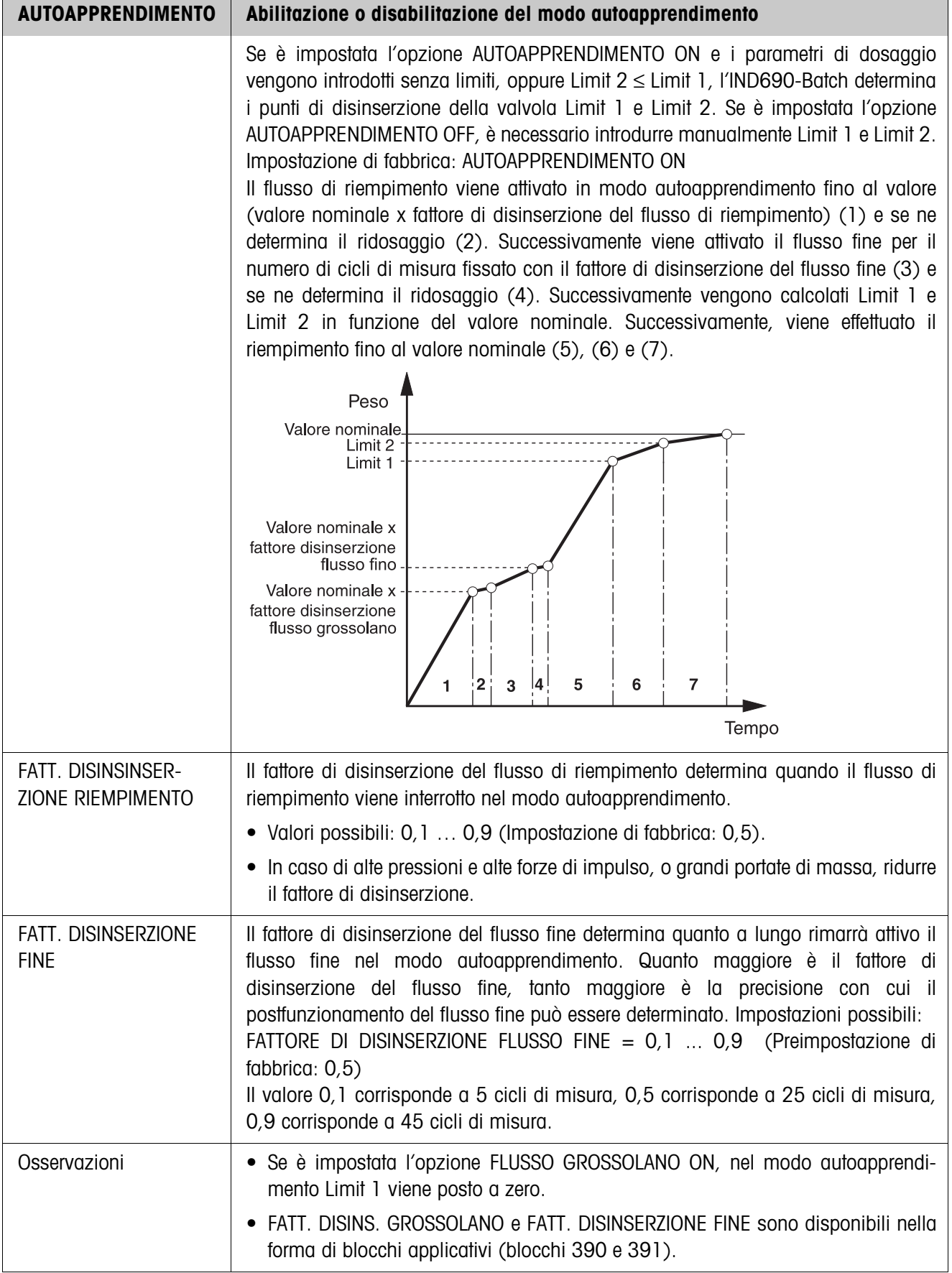

<span id="page-23-0"></span>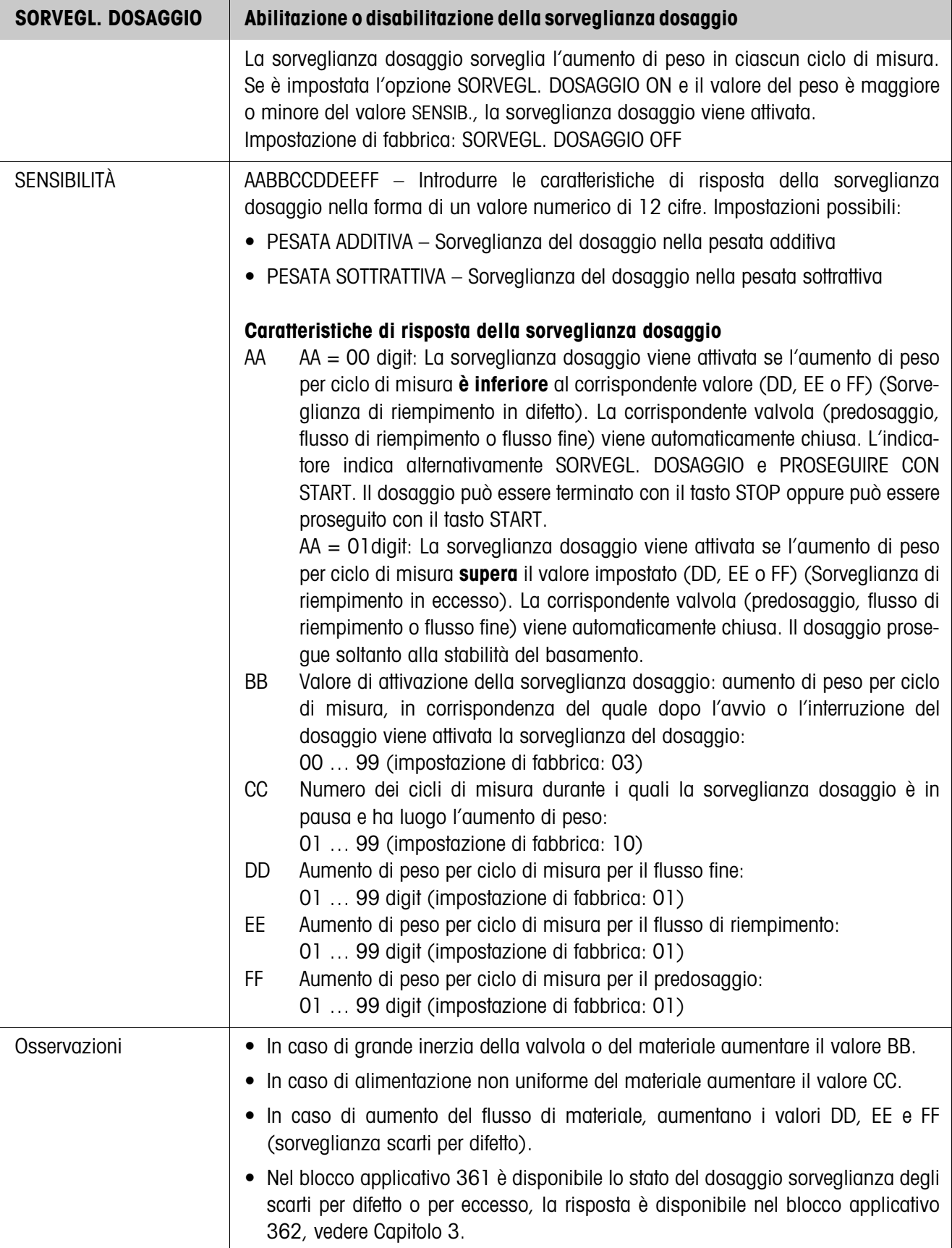

<span id="page-24-0"></span>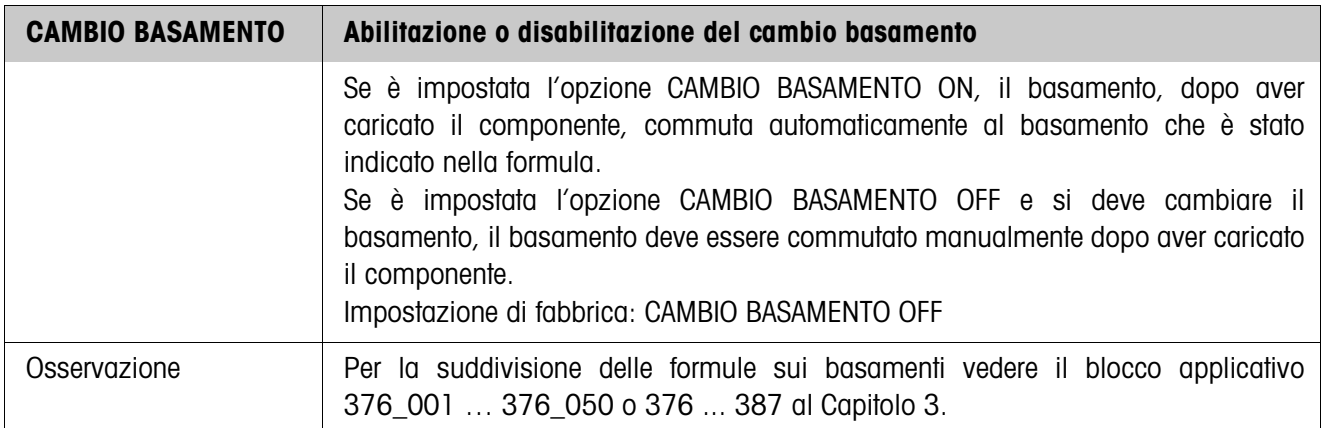

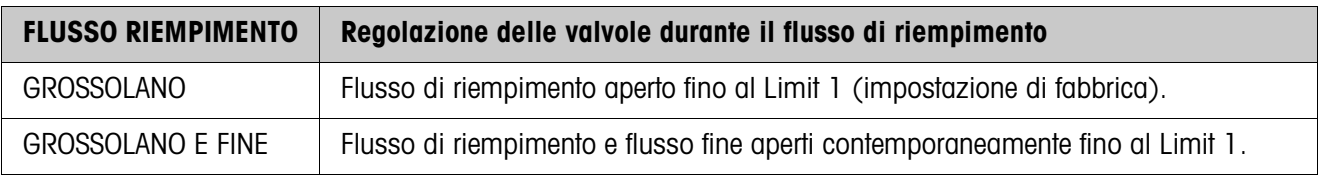

<span id="page-24-2"></span>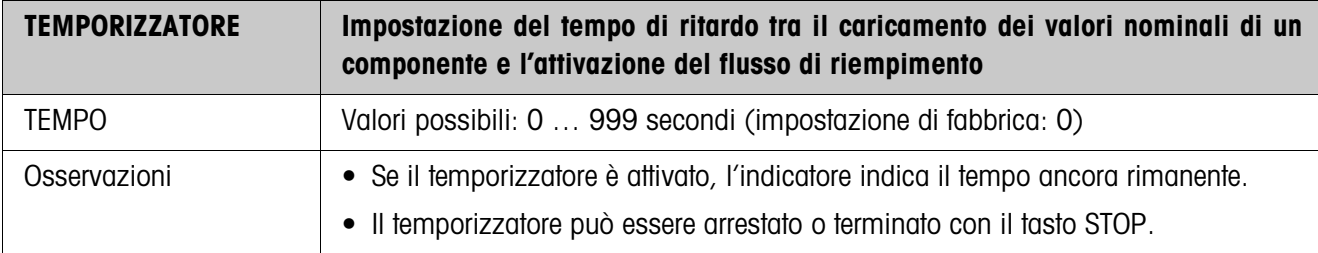

<span id="page-24-1"></span>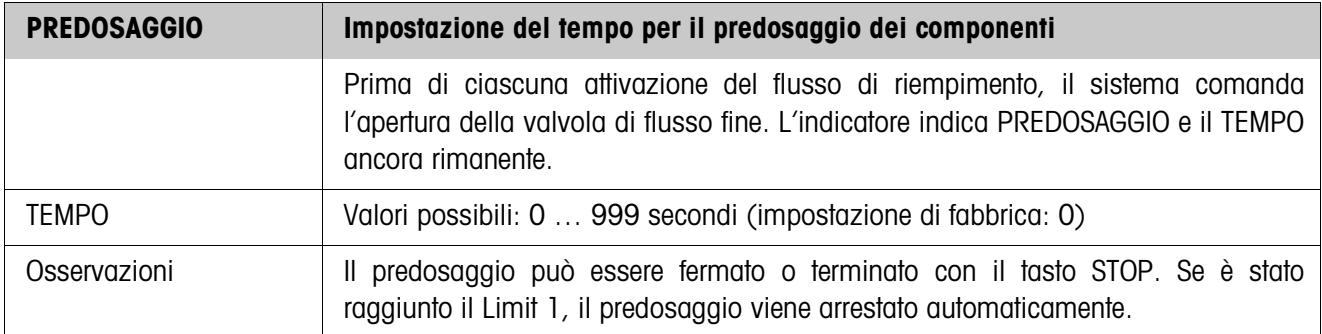

<span id="page-25-0"></span>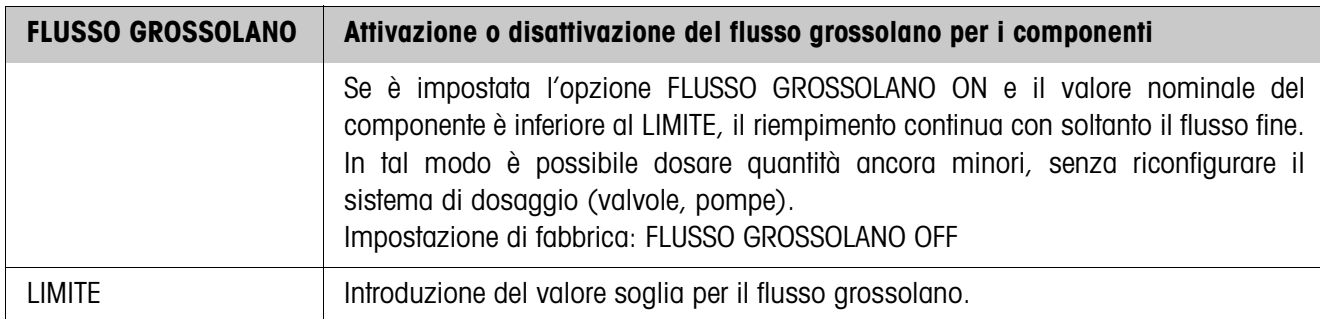

<span id="page-25-1"></span>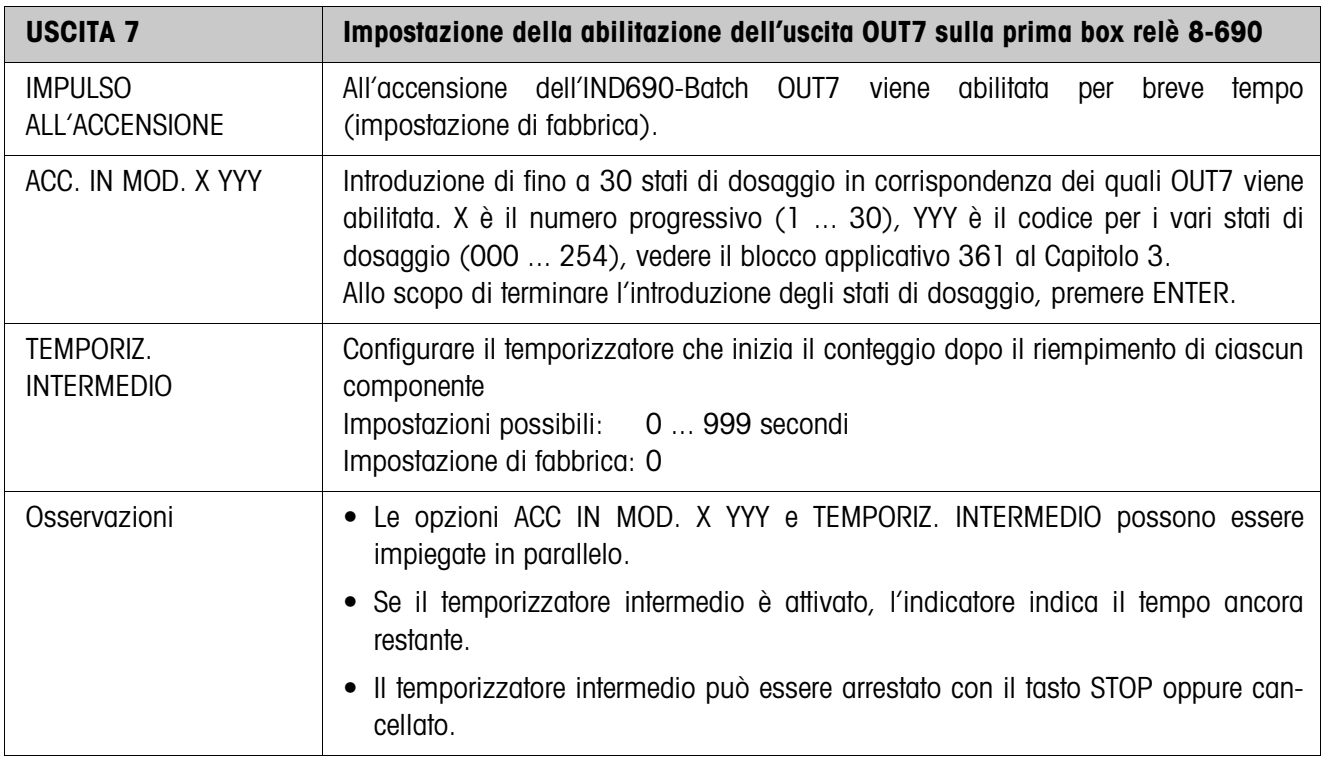

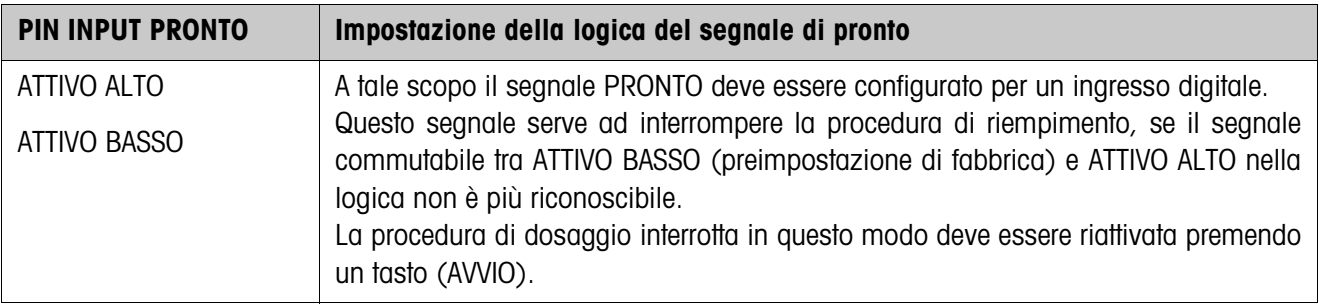

<span id="page-26-0"></span>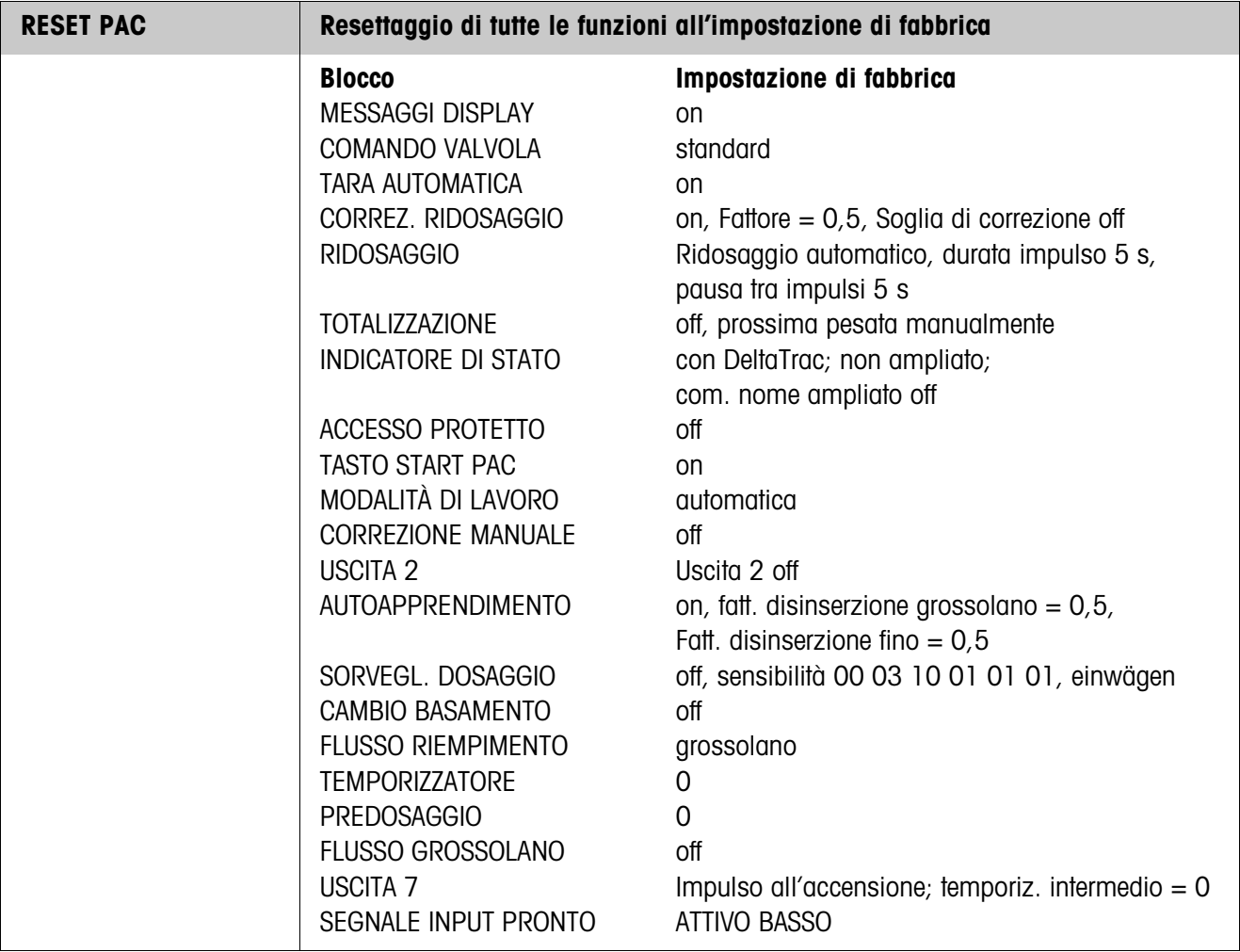

# <span id="page-27-1"></span><span id="page-27-0"></span>**3 Blocchi applicativi**

Nella seguente descrizione sono presentati i blocchi applicativi nella sintassi per il set d'istruzioni per le MMR. Nel modo di impiego con il set di istruzioni SICS si prega di prestare attenzione alle convenzioni adottate in dette istruzioni, vedere le istruzioni d'uso per il terminale di pesata IND690-Base.

<span id="page-27-2"></span>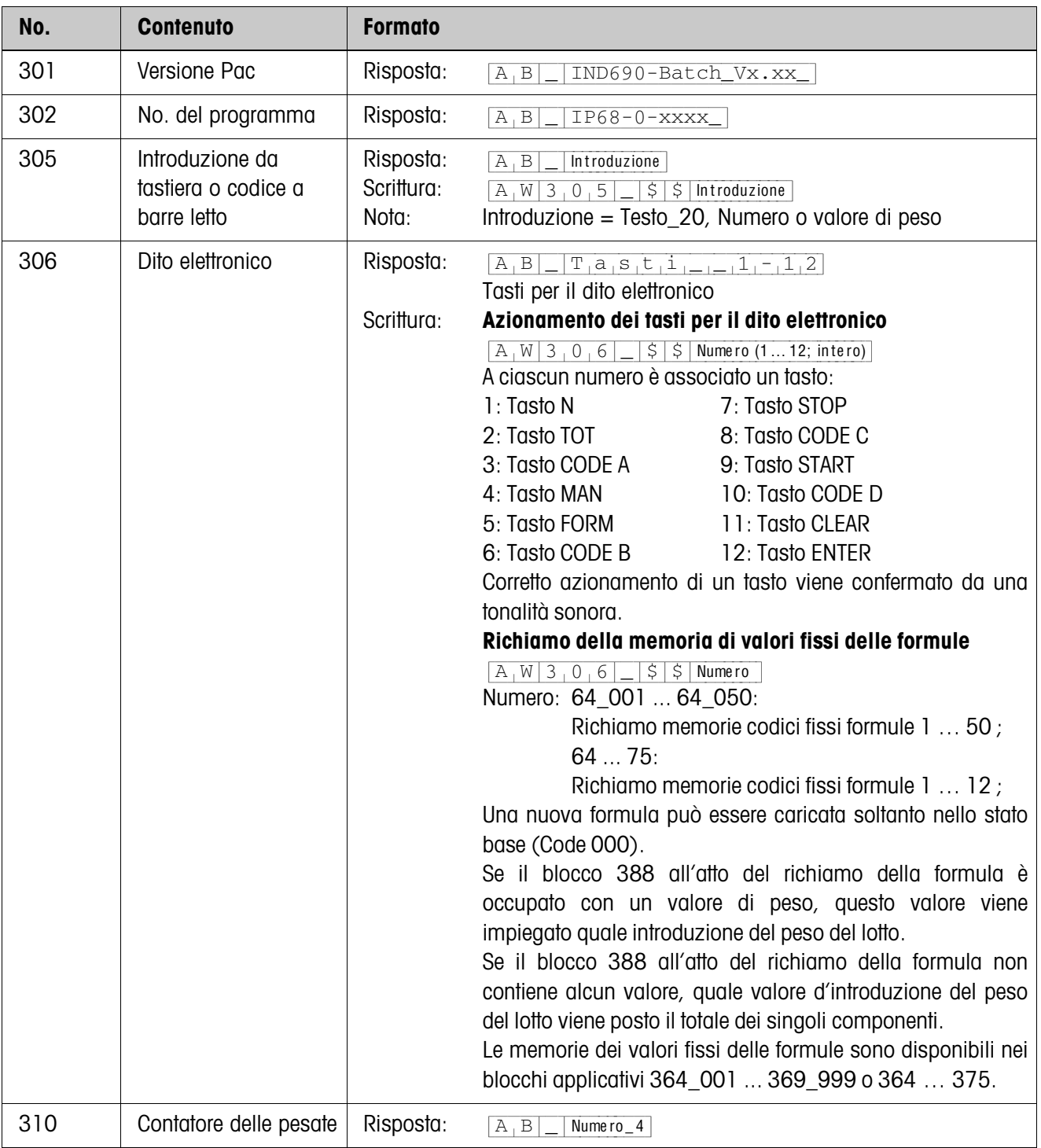

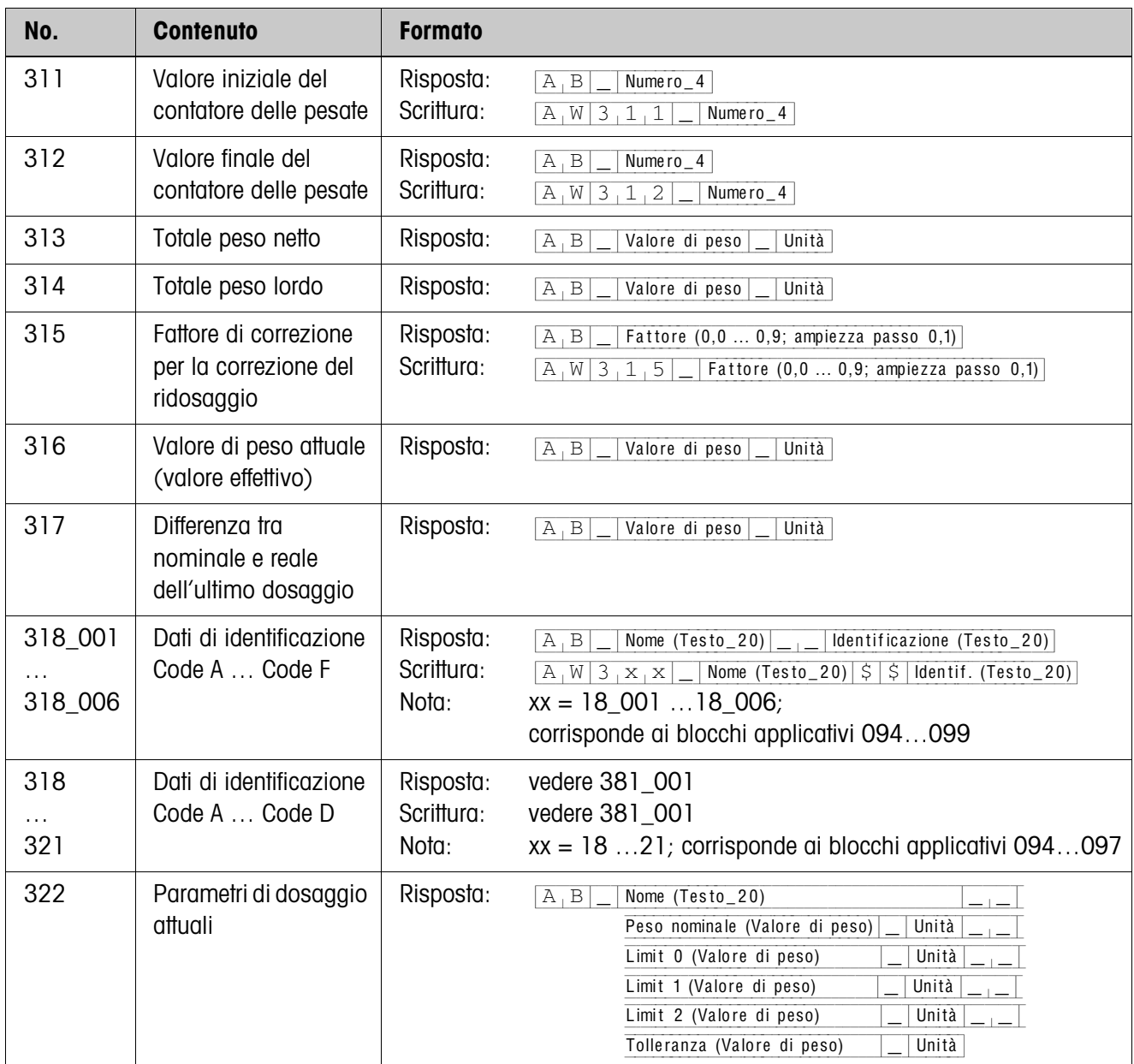

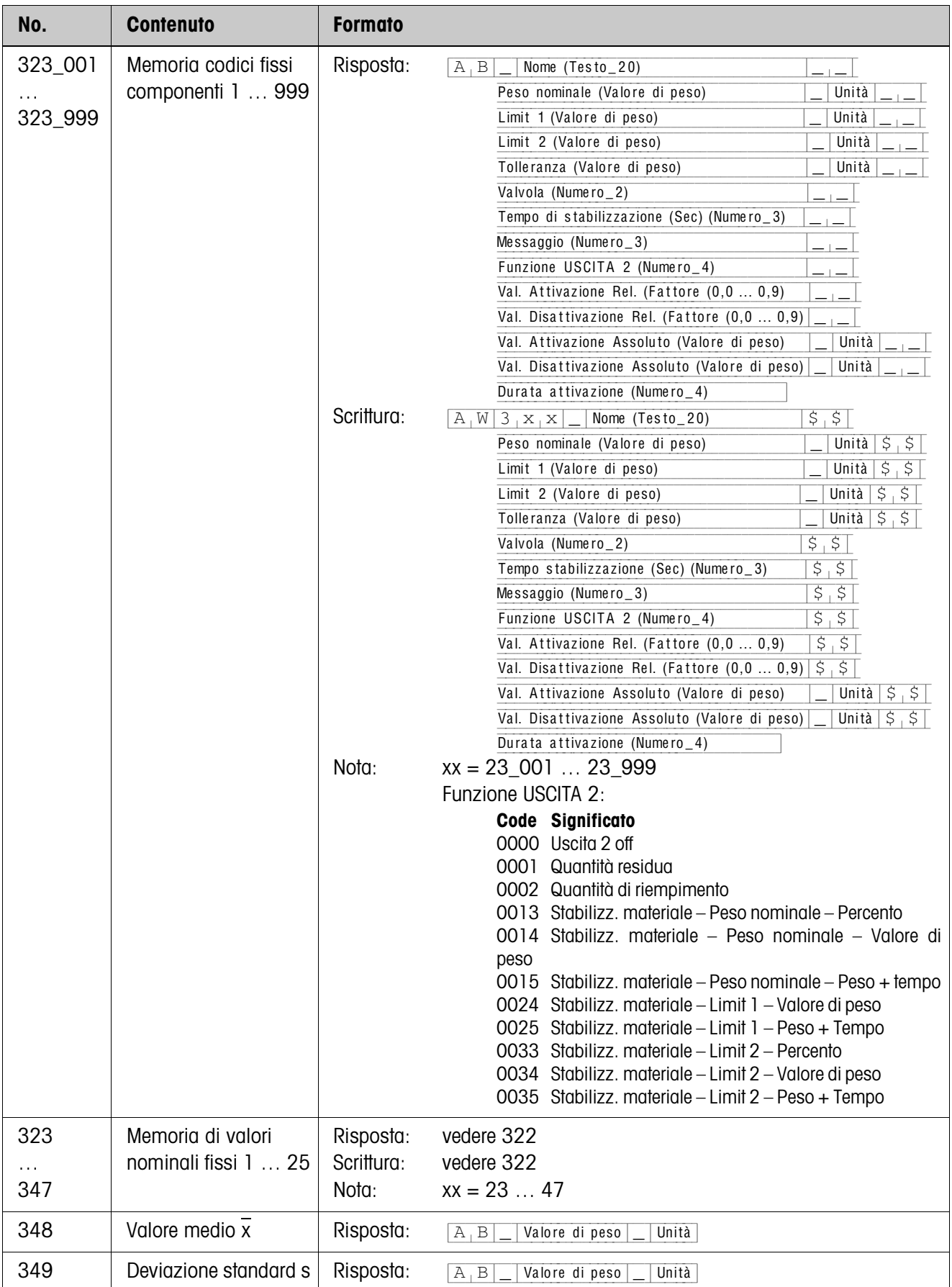

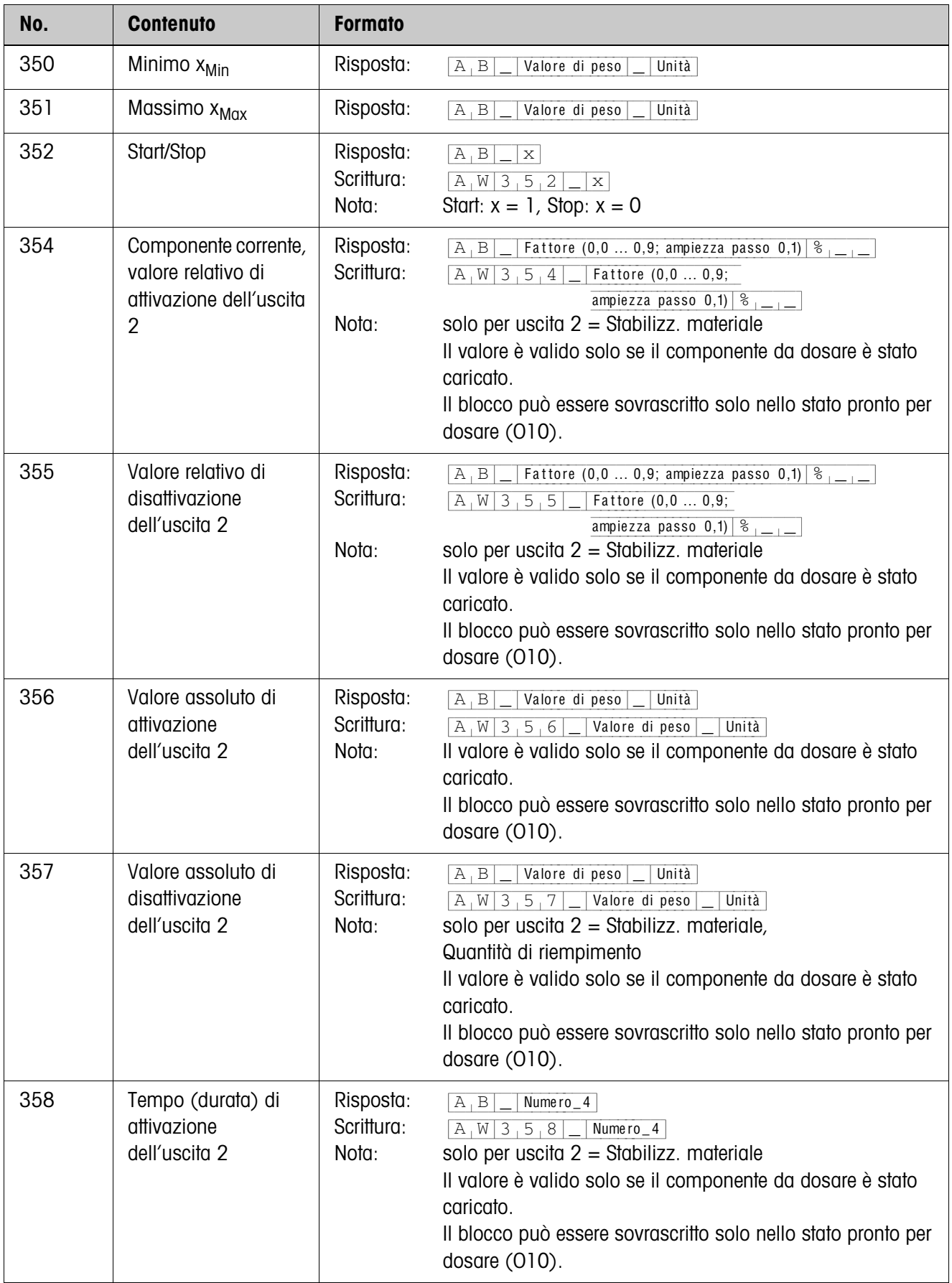

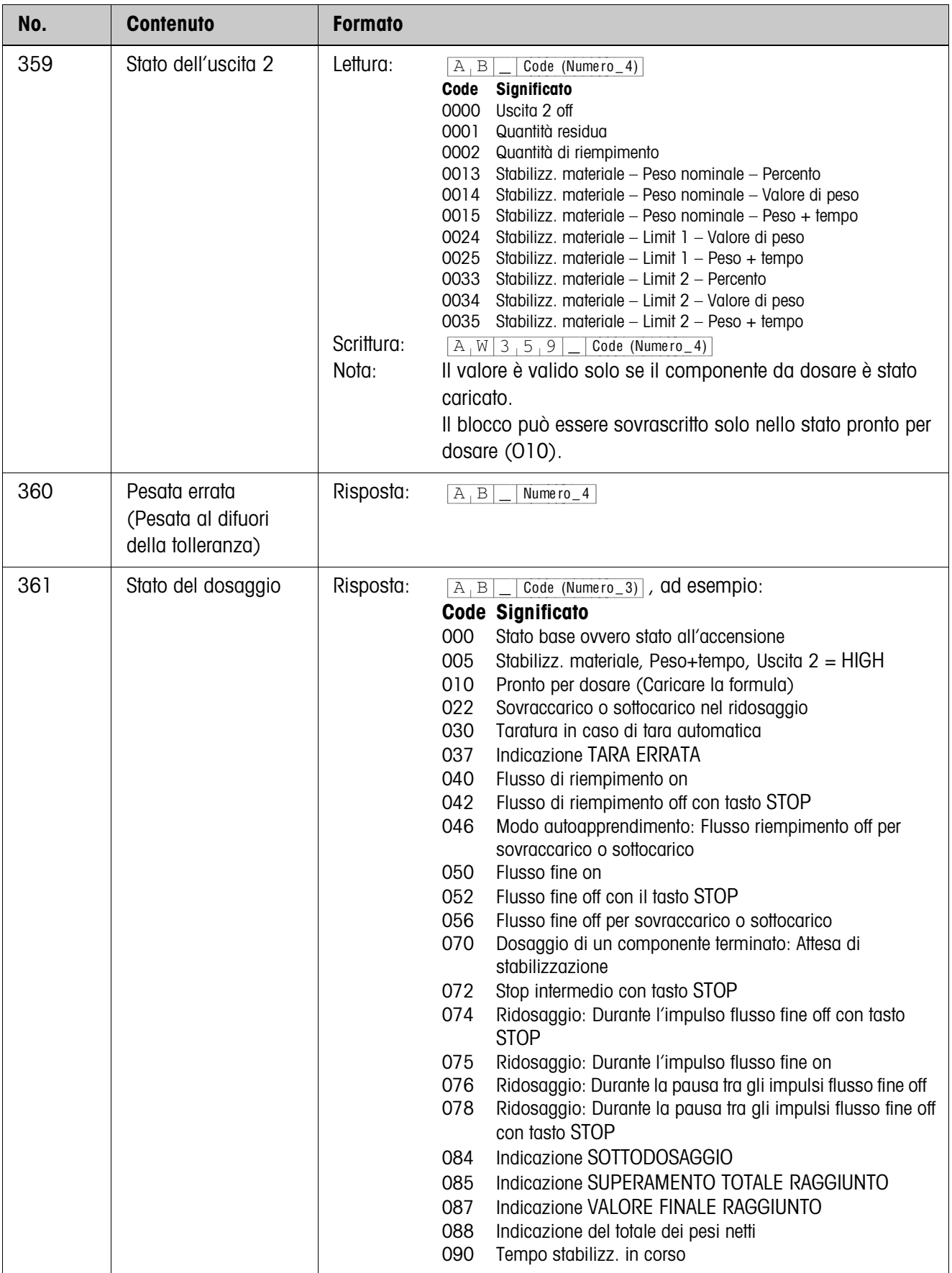

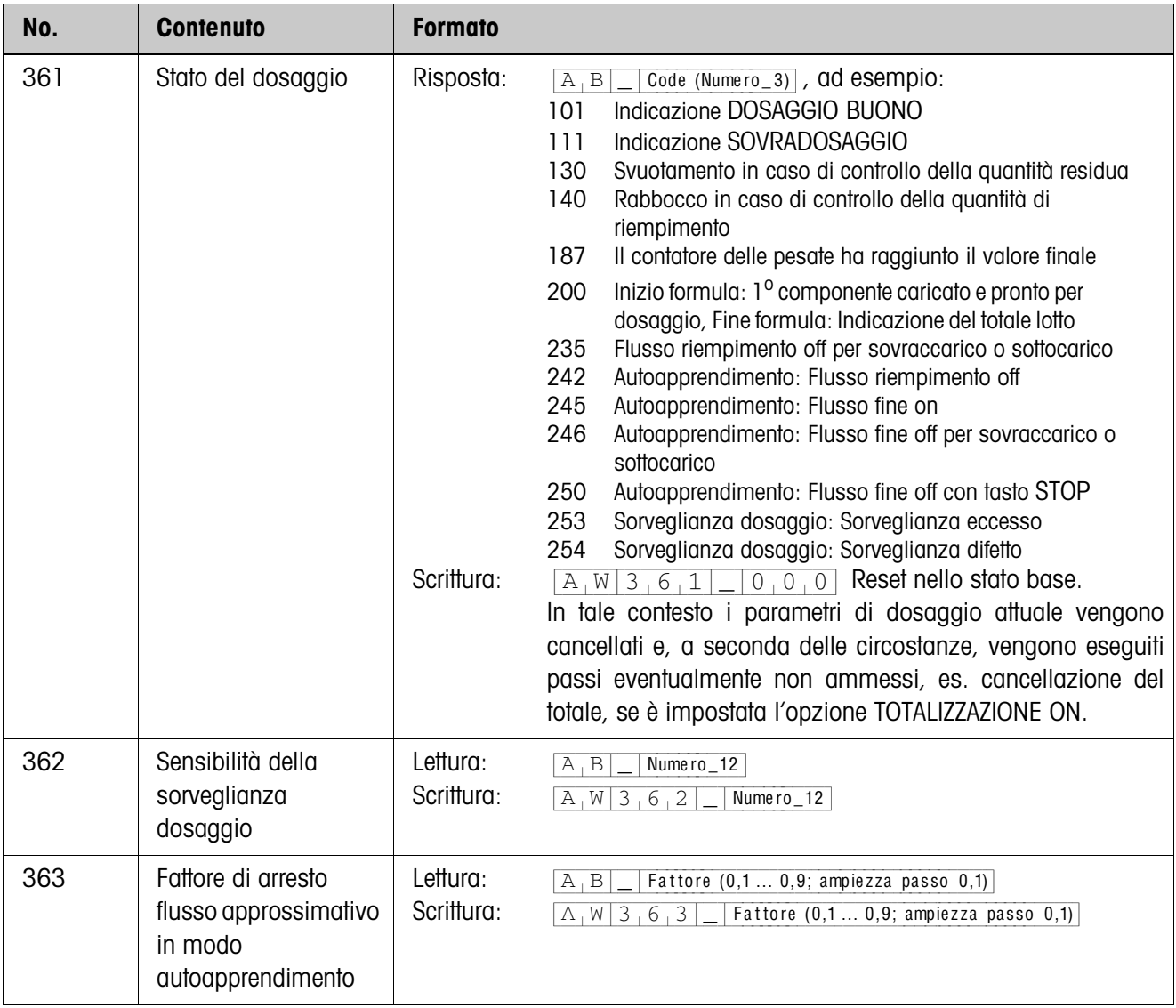

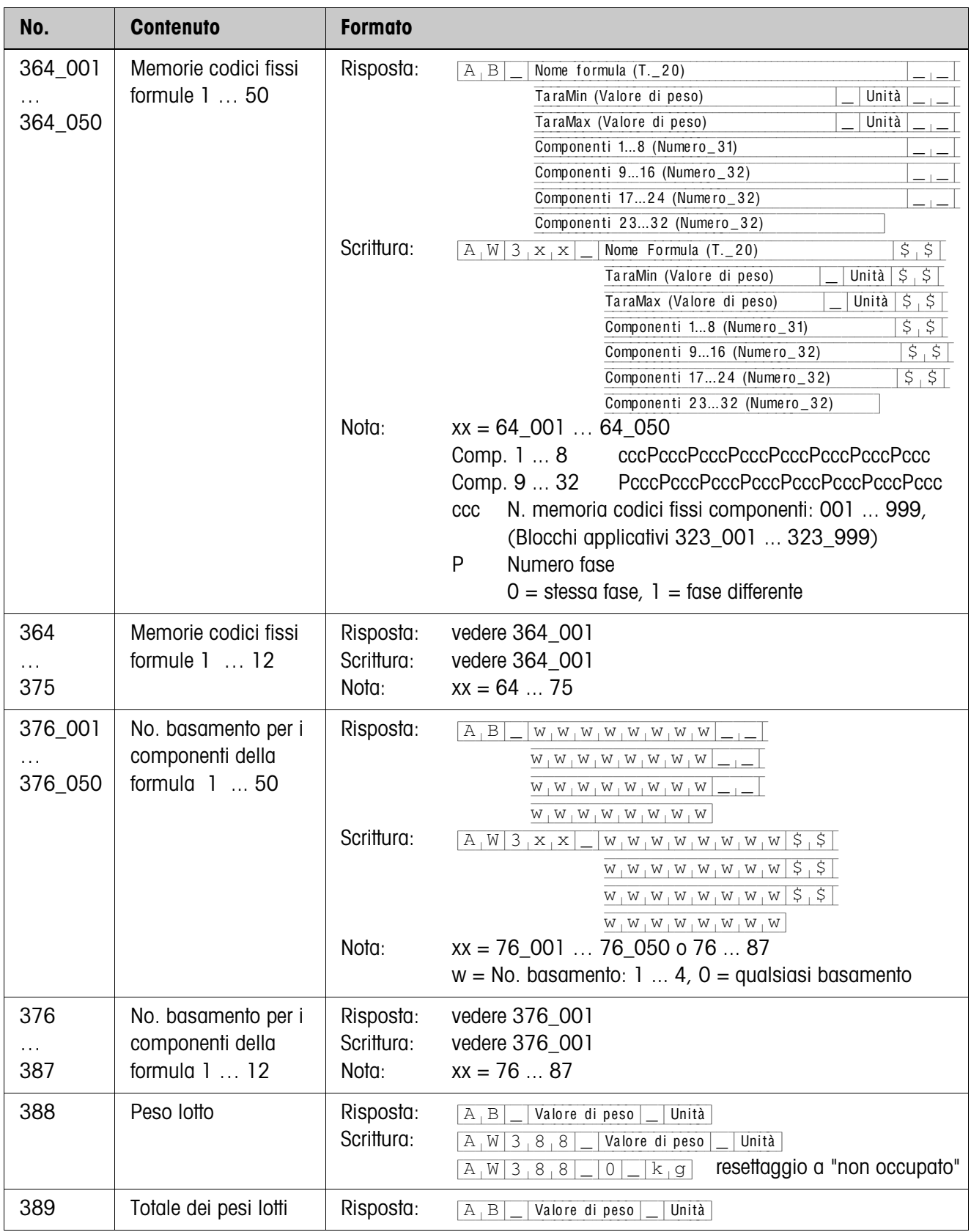

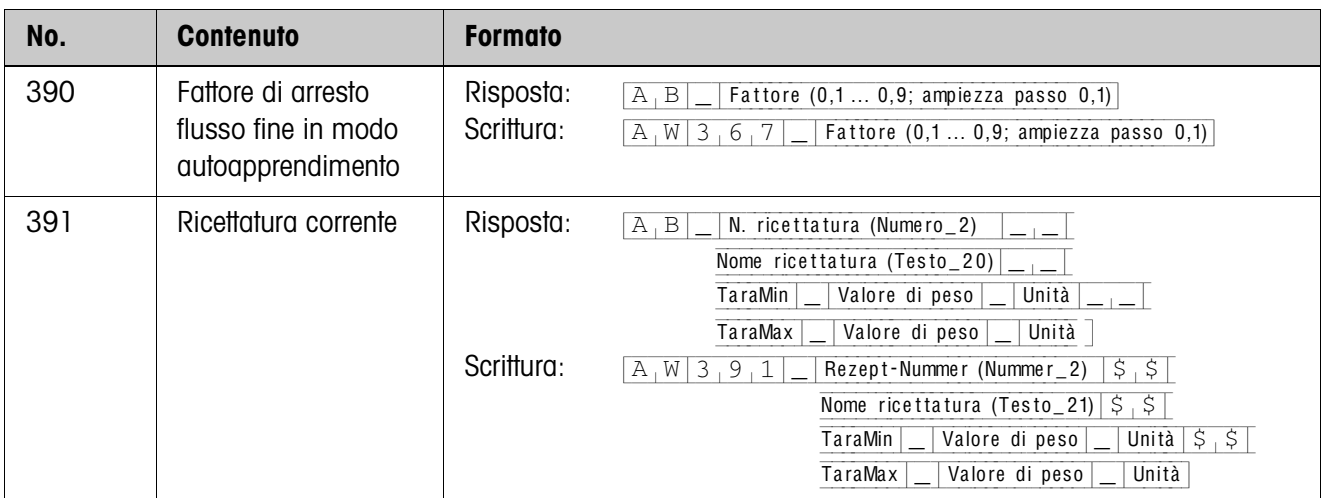

# <span id="page-35-1"></span><span id="page-35-0"></span>**4 Cosa vuol dire se ...?**

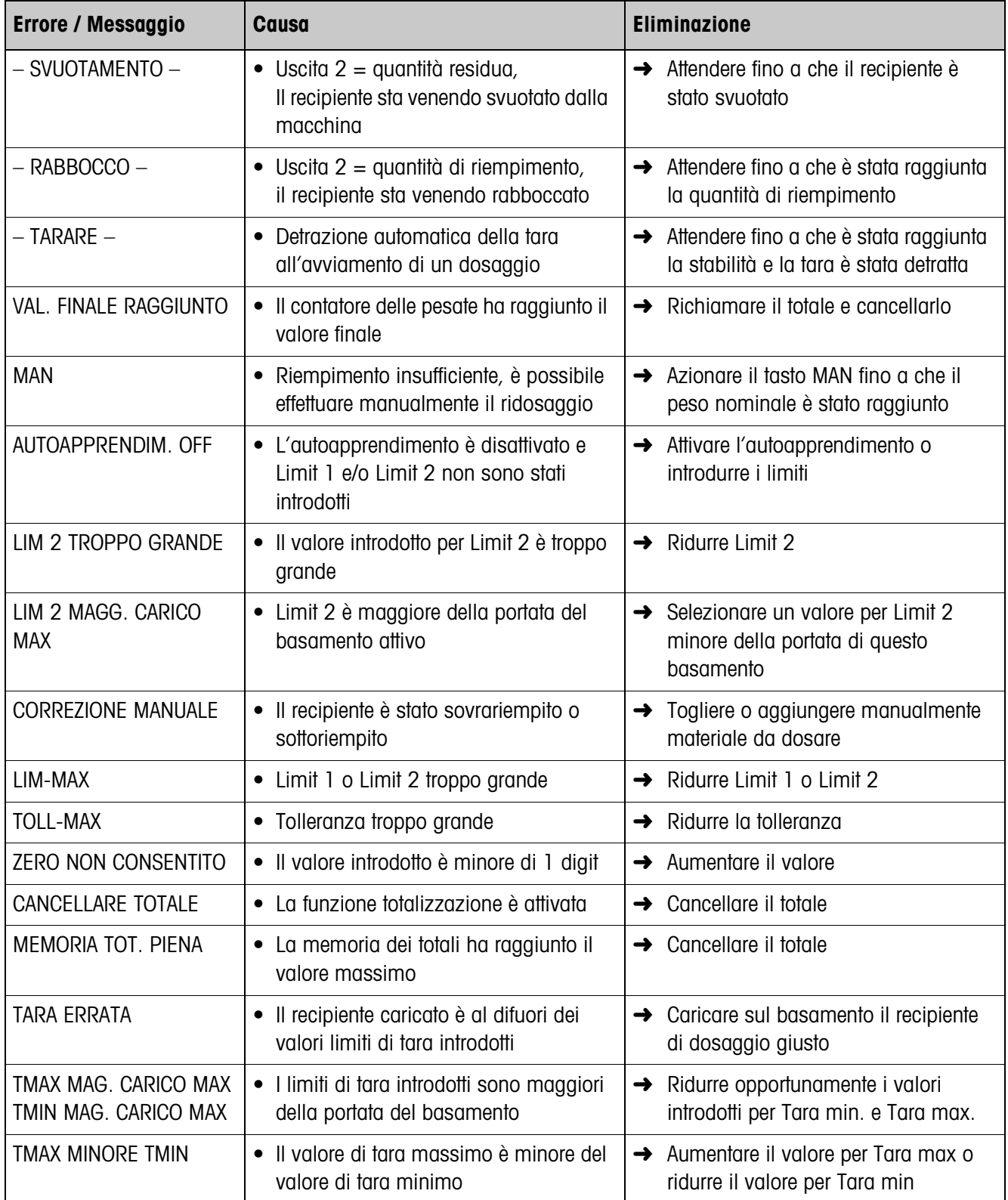

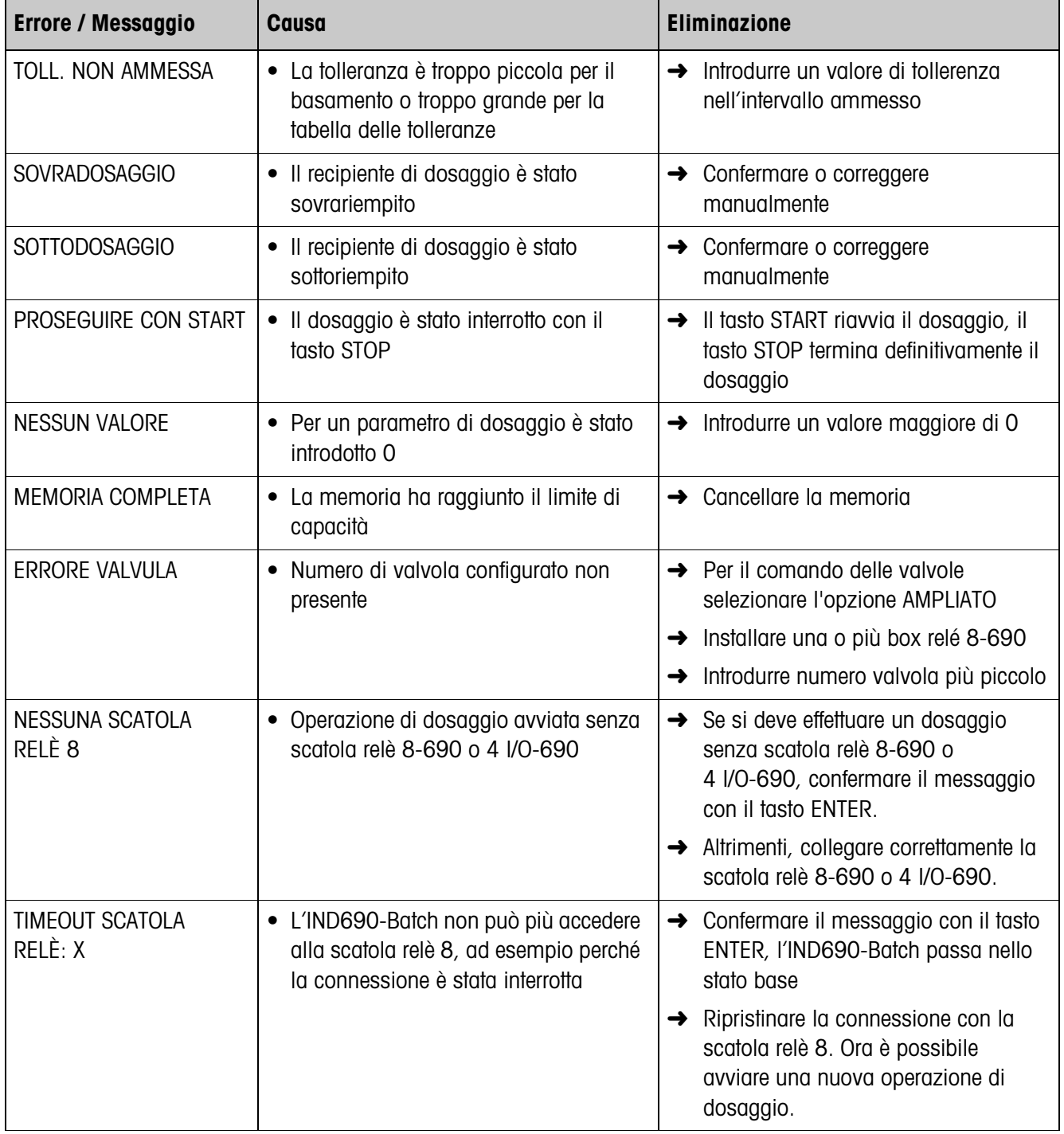

## <span id="page-37-0"></span>**5 Caratteristiche tecniche**

<span id="page-37-1"></span>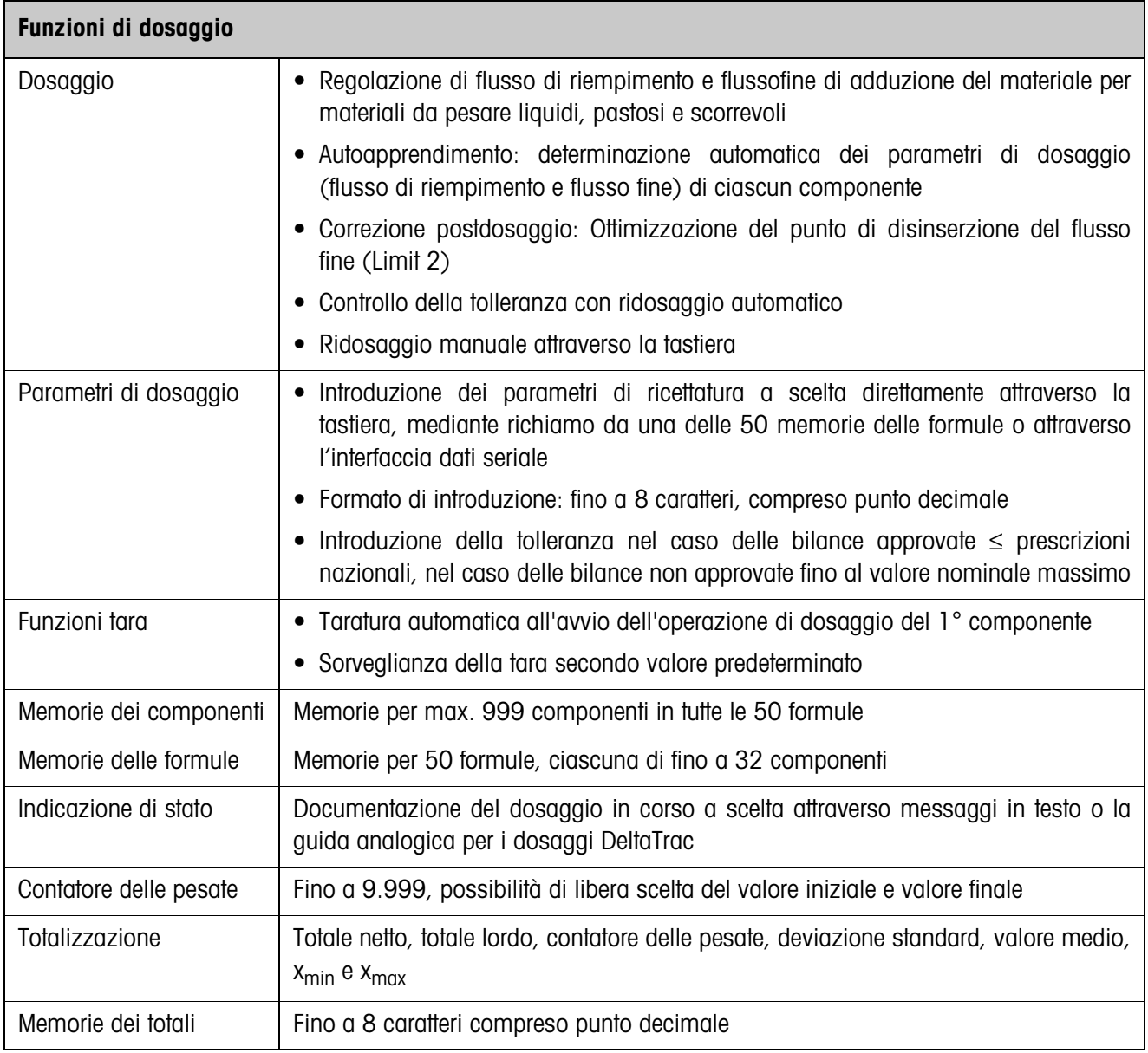

## <span id="page-38-1"></span><span id="page-38-0"></span>**6 Appendice**

### <span id="page-38-2"></span>**6.1 Schema dei collegamenti e cablaggio dei morsetti della box relè 8-690**

<span id="page-38-3"></span>Il seguente schema dei collegamenti è una proposta di cablaggio per un impianto per il dosaggio di 8 componenti senza unità di comando programmabile esterna (SPS). Tutte le valvole (flusso di riempimento e flusso fine di ciascun componente) sono comandate per il comando STANDARD delle valvole direttamente dall'IND690-Batch. I diodi di blocco sono necessari per il disaccoppiamento delle singole valvole a solenoide.

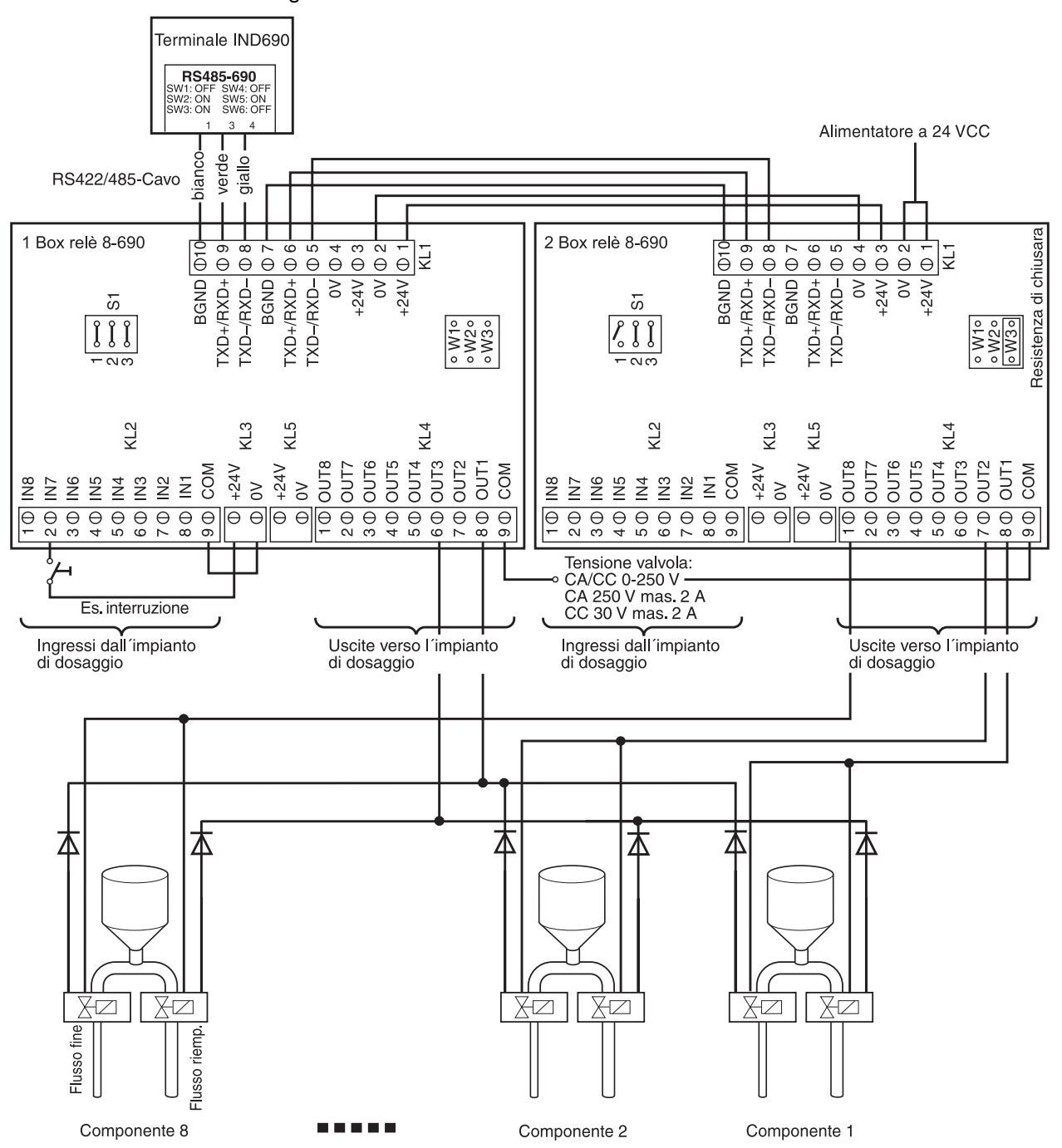

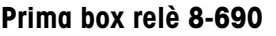

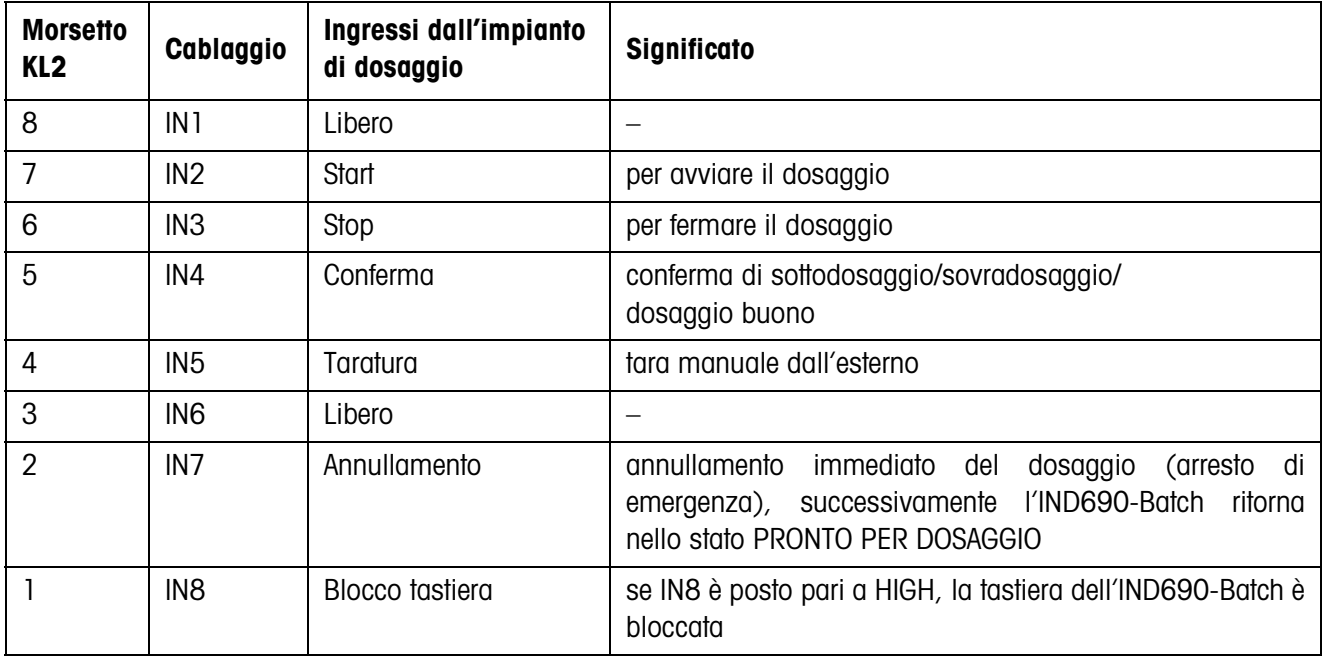

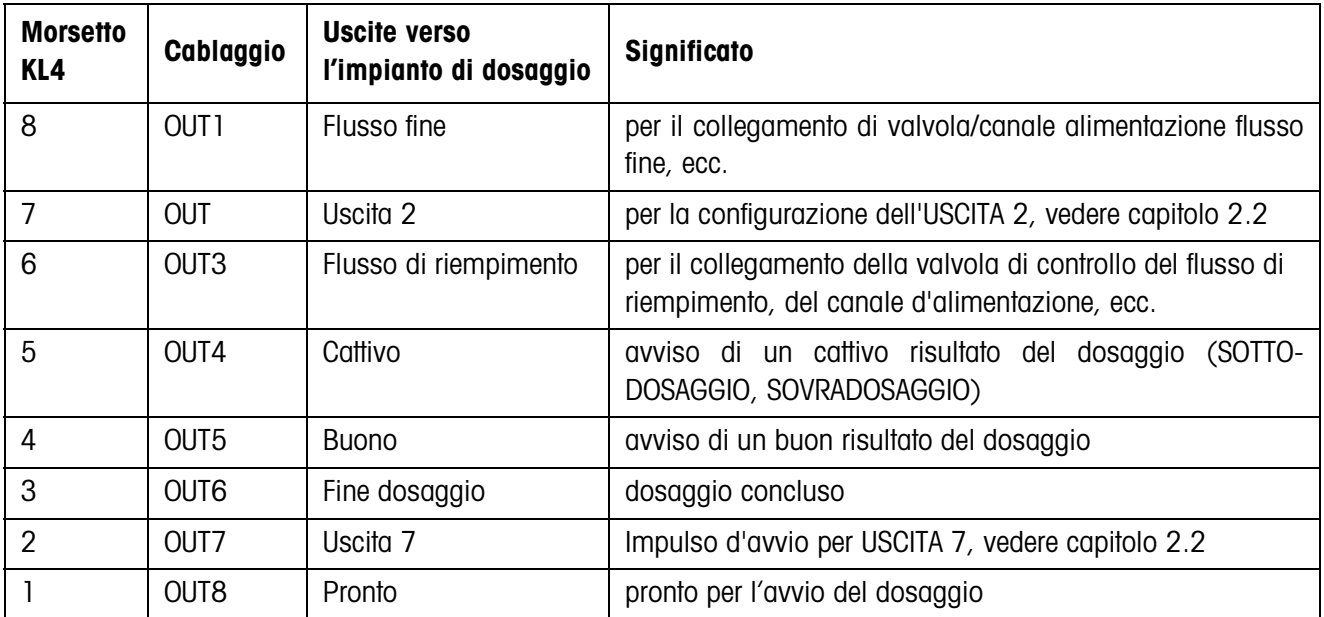

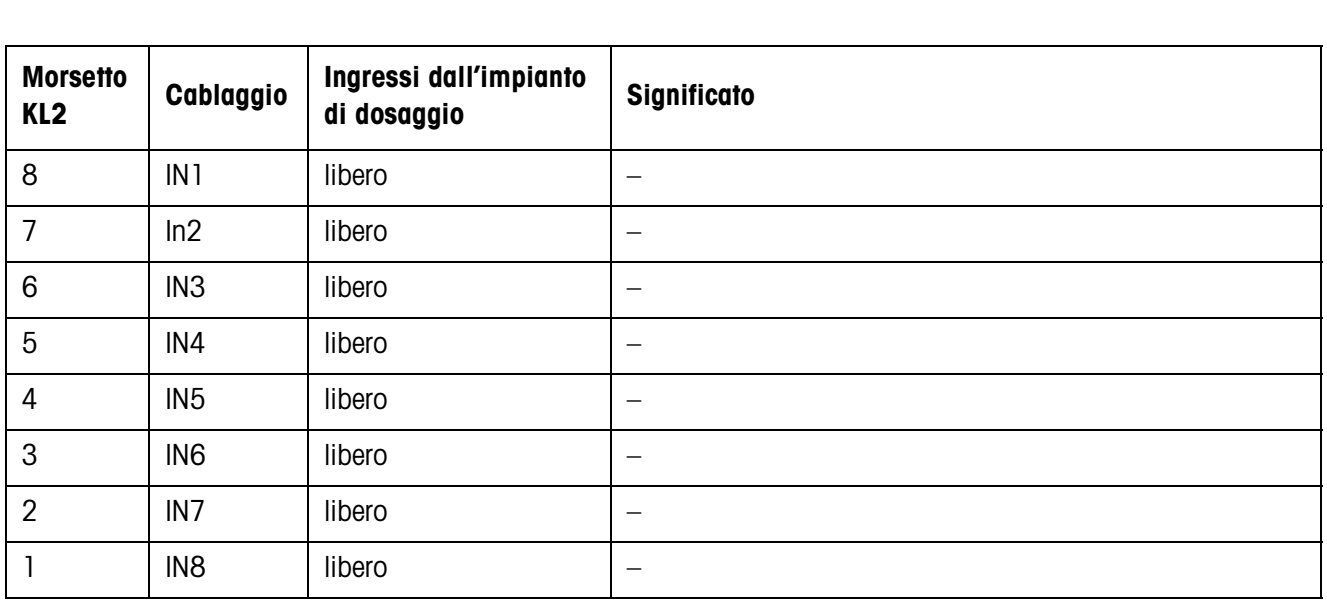

### **Seconda box relè 8-690**

L'impostazione per COMANDO VALVOLE, vedere Capitolo [2.2,](#page-12-1) determina il comportamento delle uscite verso l'impianto di dosaggio in corrispondenza del morsetto KL4. Sono possibili due impostazioni:

- STANDARD Pilotaggio diretto di max 32 componenti
- AMPLIATO Pilotaggio con codifica binaria di max 32 componenti e 4 bilance

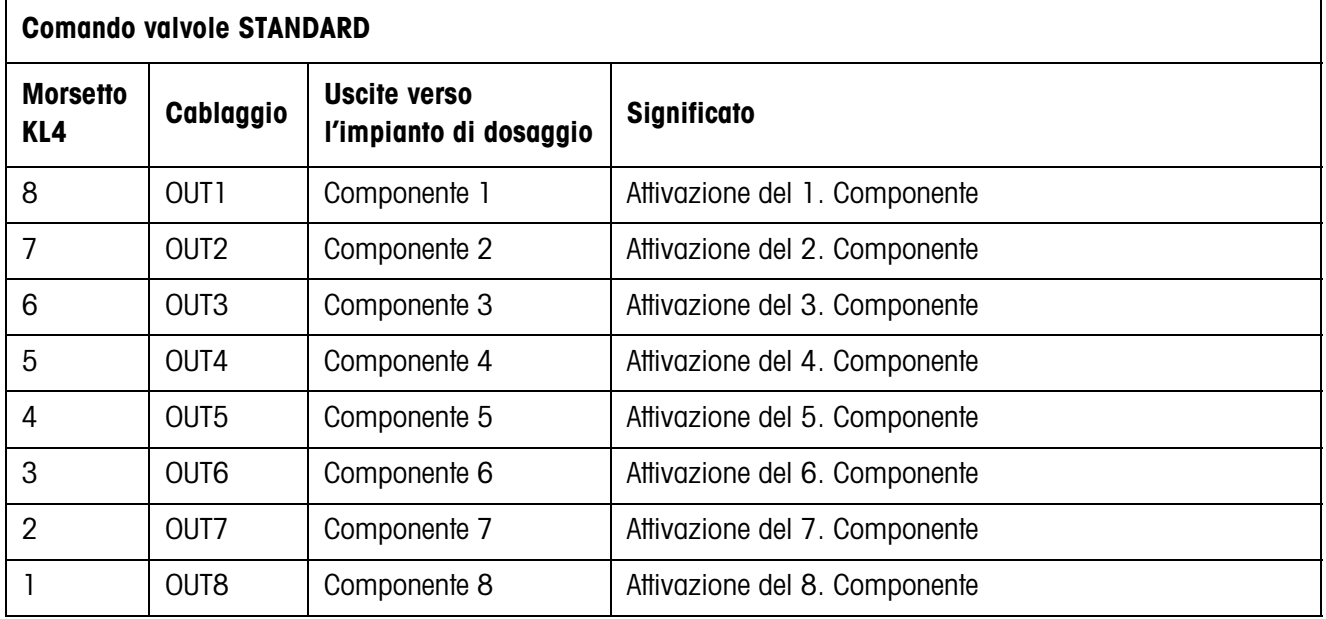

Il corrispondente comando di ulteriori componenti con ulteriori scatole relé 8-690

- 3. box relè 8-690 Componente 9 ... 16
	-
- 4. box relè 8-690 Componente 17 ... 24 5. box relè 8-690 Componente 25 ... 32

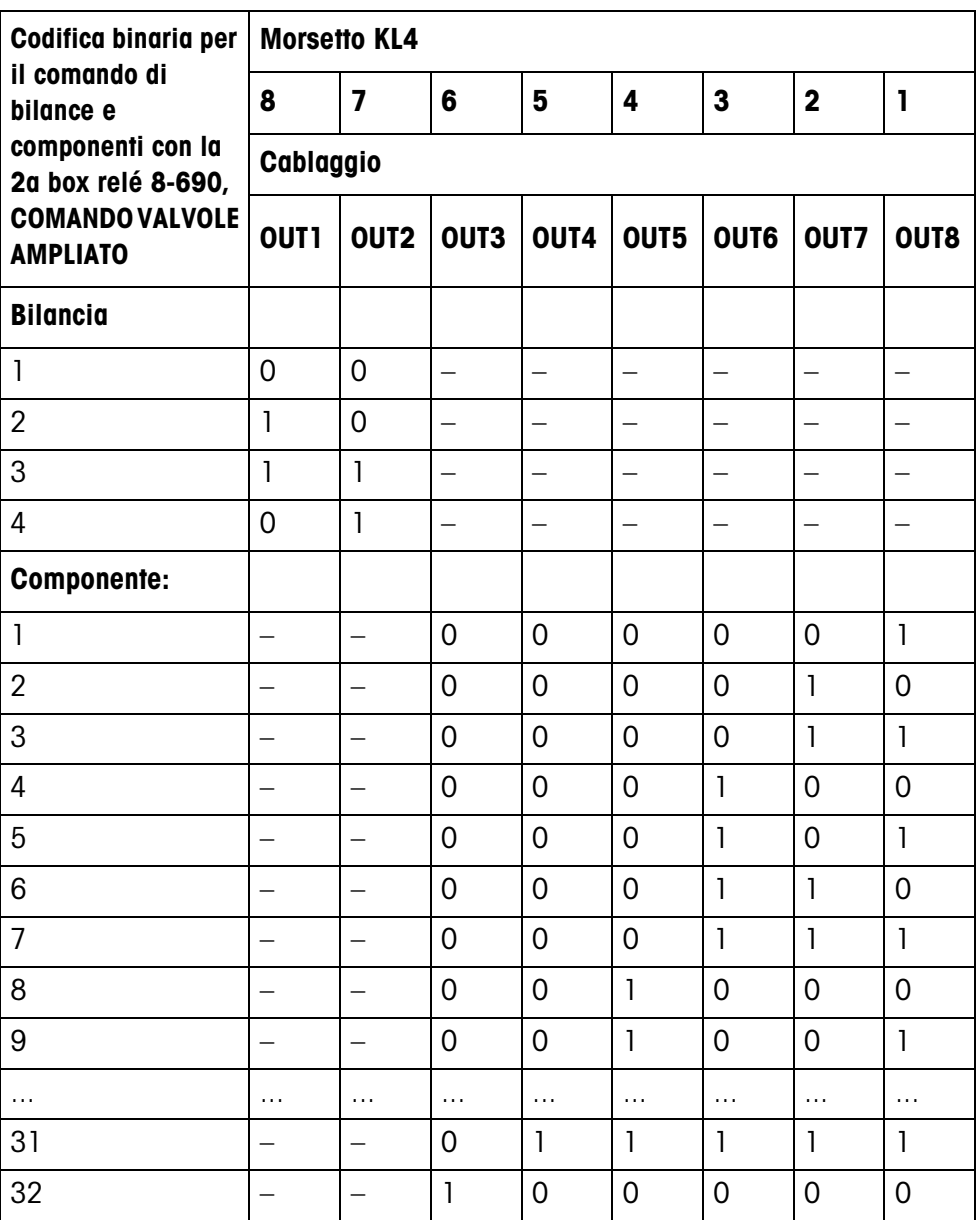

## <span id="page-42-2"></span><span id="page-42-1"></span>**6.2 Schema di flusso**

<span id="page-42-0"></span>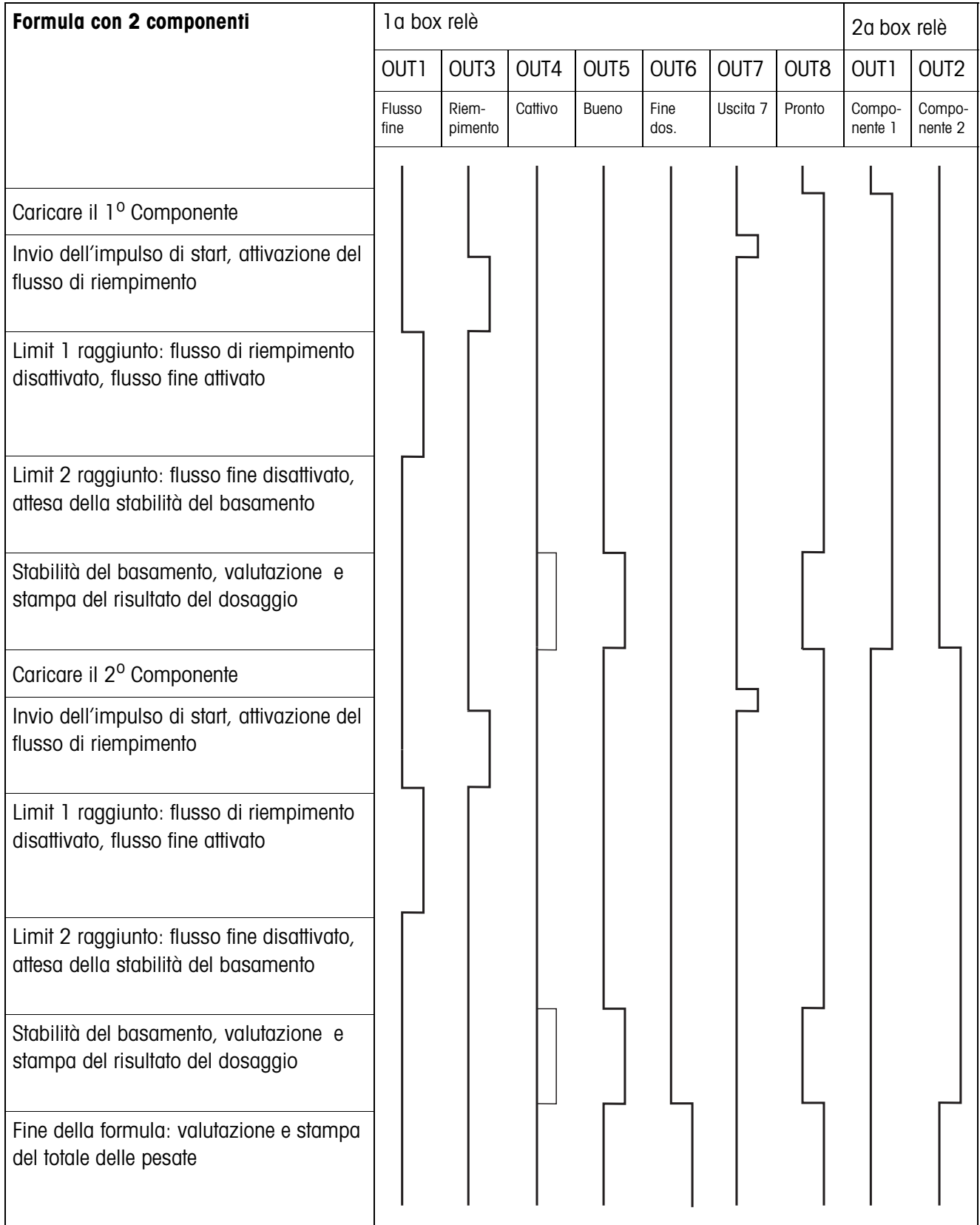

# <span id="page-43-0"></span>**7 Indice**

### **A**

[Accesso protetto 21](#page-20-0) [Agitazione materiale 15](#page-14-0) [Andamento dei dosaggi 6](#page-5-1) [Autoapprendimento 7,](#page-6-2)  [15,](#page-14-1) [23](#page-22-0)

### **B**

[Box relè 8-ID7 5,](#page-4-1) [6,](#page-5-2) [39](#page-38-3)

## **C**

[Cambio basamento 25](#page-24-0) [Comando valvola 18](#page-17-0) [Contatore delle pesate 4,](#page-3-3)  [10](#page-9-3) [Correzione manuale 22](#page-21-0) [Correzione post-dosaggio](#page-6-3)  7 [Correzione ridosaggio 19](#page-18-0) [Cosa vuol dire se ...? 36](#page-35-1)

### **D**

[Dita elettroniche 6,](#page-5-2) [28](#page-27-2) [Dosaggio 4](#page-3-4) [Dosaggio additivo 6](#page-5-3) [Dosaggio sottrattivo 6](#page-5-4)

## **F**

[Flusso fine 6,](#page-5-5) [23](#page-22-1) [Flusso grossolano 26](#page-25-0) [Flusso riempimento 6,](#page-5-6) [23](#page-22-1) [Funzioni di dosaggio 38](#page-37-1)

### **I**

[Indicatore 7](#page-6-4) [Indicatore di stato 21](#page-20-1)

### **M**

[Messaggi display 18](#page-17-1) [Modalità di lavoro 22](#page-21-1)

### **P**

[Post-correzione manuale](#page-9-4)  10 [Predosaggio 25](#page-24-1)

## **Q**

[Quadro riassuntivo](#page-13-0)  formula 14 [Quantità di riempimento](#page-16-0)  17 [Quantità residua 17](#page-16-1)

## **R**

[Reset Pac 27](#page-26-0) [Richiamo di informazioni](#page-10-2)  11 [Ridosaggio 6,](#page-5-7) [9,](#page-8-3) [20](#page-19-0)

## **S**

[Schema di flusso 43](#page-42-2) [Sistema di dosaggio 5](#page-4-2) [Sorveglianza dosaggio](#page-23-0)  24

## **T**

[Tara automatica 19](#page-18-1) [Tasti di funzione 4,](#page-3-5) [13](#page-12-3) [Tasto Start Pac 21](#page-20-2) [Temporizzatore 25](#page-24-2) [Totalizzazione 10,](#page-9-5) [20](#page-19-1)

## **U**

[Uscita 2 15](#page-14-2) [Uscite 26](#page-25-1)

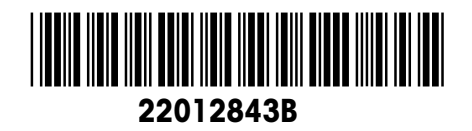

Con riserva di apportare modifiche tecniche © Mettler-Toledo (Albstadt) GmbH 09/08 Printed in Germany 22012843B

**Mettler-Toledo (Albstadt) GmbH**

D-72458 Albstadt Tel. ++49-7431-14 0, Fax ++49-7431-14 232 Internet: http://www.mt.com